**بسمه تعالی** 

# **نحوه استفاده <sup>و</sup> آشنايی با PLC خانواده زيمنس و نرم افزار مربوطه تحت عنوان**

# **Simatic S7 Siemens Industrial Automation**

محمد يادگار

ģ.

تهيه و تدوين

# فهرست :

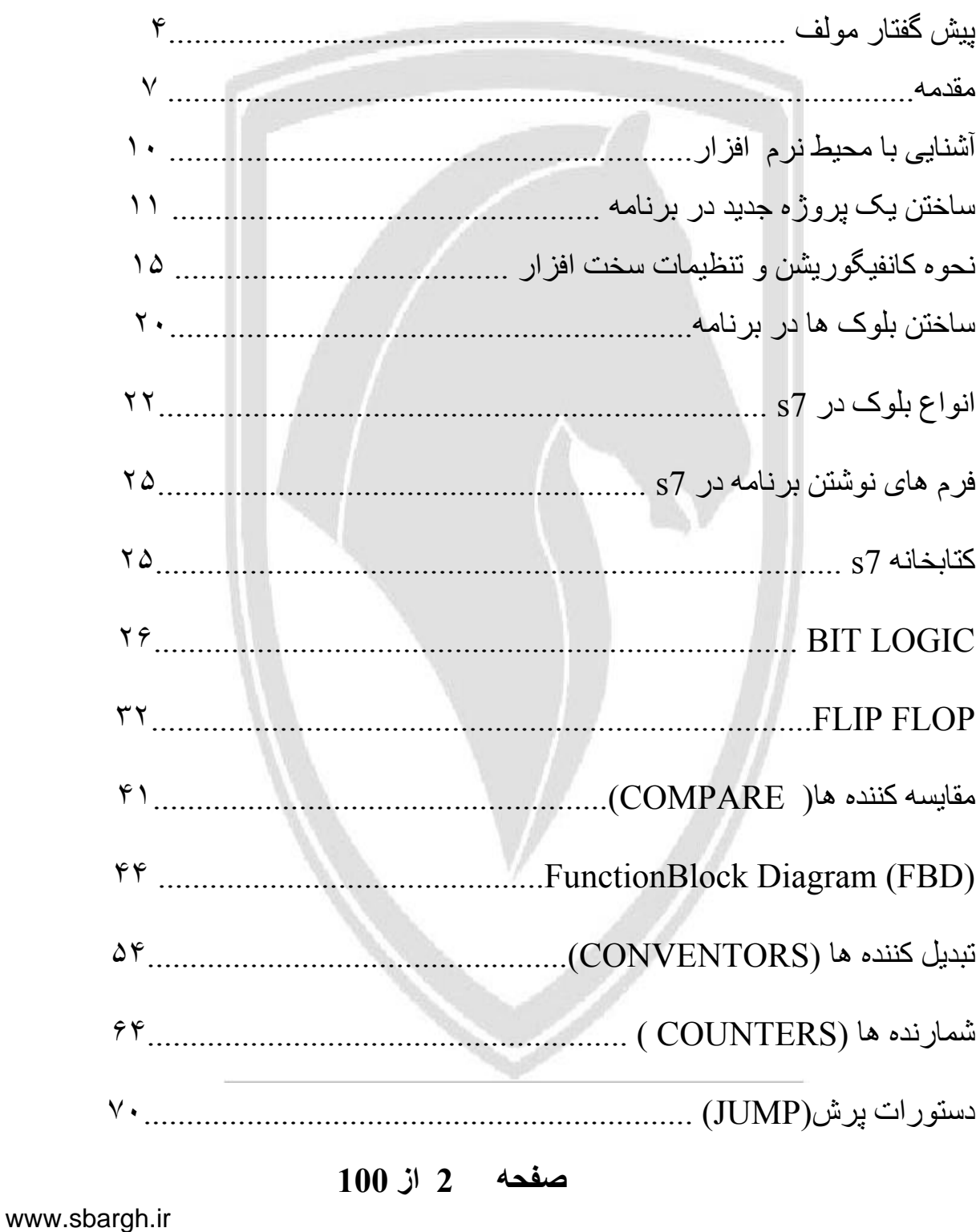

ģ.

**تهيه و تدوين محمد يادگار**

# **ادامه فهرست :**

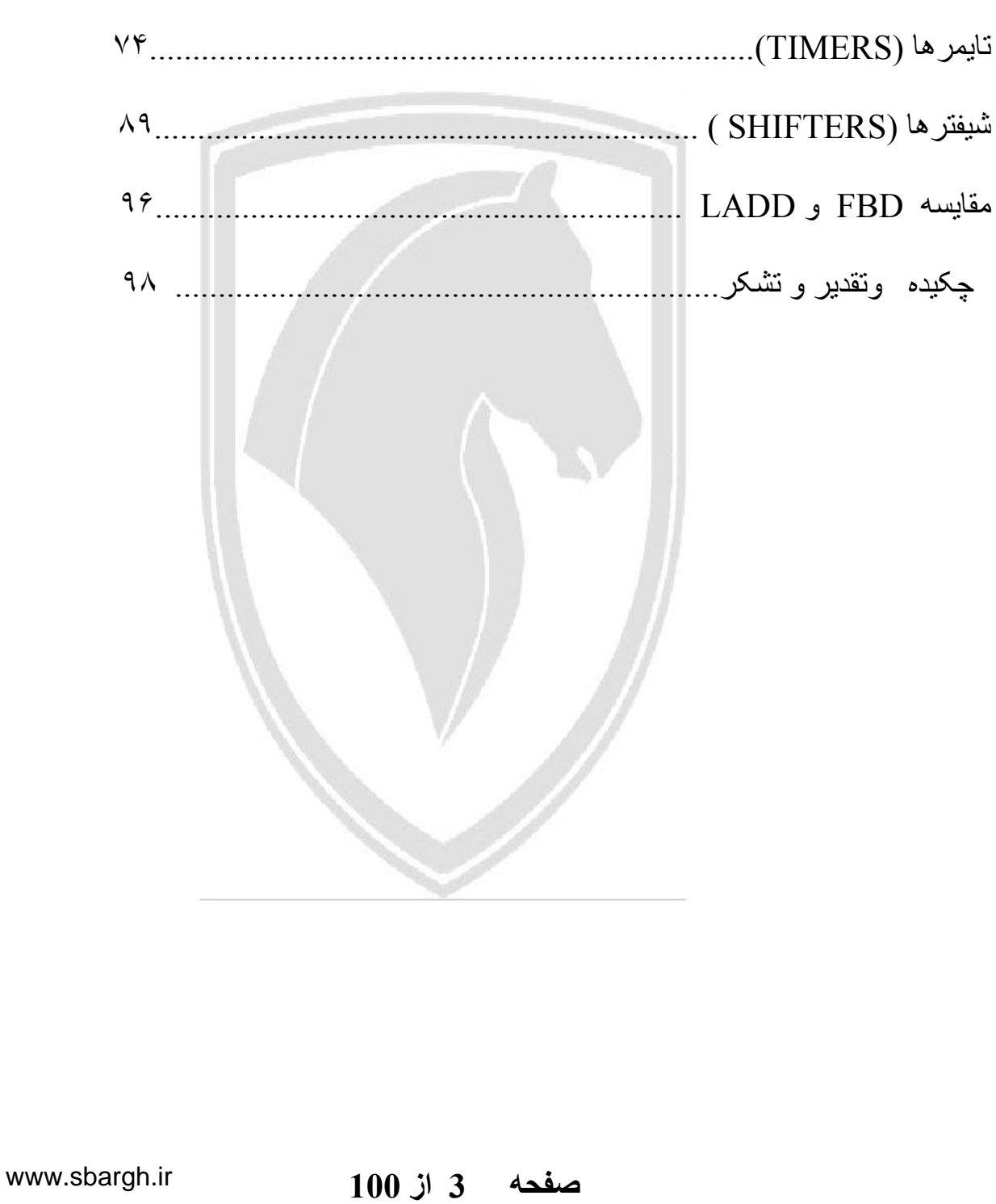

**تهيه و تدوين محمد يادگار**

**پيش گفتار مولف :**

همانگونه که تمامي همکاران عزیز مستحضر مي باشيد امروزه با پيشترفت علم و تکنولوژي کاربرد کاميوتر در صنعت نيز نمود پيدا کرده است بدین گونه که بجاي تابلوهاي فرمان و قدرت دستگاههاي خط توليد که تماما بصورت رله کنتاکتوري ساخته مي شد و در نتيجه براي تعميرو عيب یابي هر ایراد اولا به تجربه و شناخت کافي از تابلو نياز بود و ثانيا بایستي مرحله به مرحله تمامي تابلو از طریق نقشه کنترل مي گردید تا ایراد مشخص گردد اما امروزه از دستگاهي بنام plc استفاده مي گردد و بوسيله plc علاوه بر اینکه مي توان هر ایرادي را مونيتور نموده و بر روي صفحه op نمایش داد بدون نياز به نقشه و براحتي مي توان ایرادات دستگاه ها را در کوتاه ترین زمان ممکن مشخص و رفع عيب نمود .

از دیگر مزایاي plc قابليت اتصال انها به یکدیگر و برقراري ارتباط شبکه مي باشد که بدین وسيله مي توان از طریق یک کامپيوتر مرکزي در اتاق کنترل تمامي تجهيزات و plc هاي داخل خط توليد را کنترل و مورد بررسي قرار داد که این موضوع باعث کاهش نيروي ماهر در خط توليد و افزایش دقت و راندمان تجهيزات مي گردد .

در کارخانه معظم ایران خودرو از سال ١٣٧٩ تا کنون تقریبا تمامي تجهيزات خطوط توليد سالن هاي مختلف از قبيل مونتاژ ، رنگ ، بدنه سازي ، پرس ، موتورسازي و ریخته گري از حالت قدیمي خارج شده و مجهز به سيستم اتوماسيون صنعتي و Plc گردیده است .

از این رو احتياج به متخصصين plc در این مدت روز بروز افزایش یافته و در حال گسترش نيز مي باشد .

 **صفحه 4 از 100**

از انجایيکه در داخل کشور این تکنولوژي و رشته فني بصورت یک رشته تخصصي در دانشگاهها و اموزشگاههاي کشور تدریس نمي گردد و یا بصورت بسيار محدود وجود دارد لذا بندرت شرکت ایران خودرو مي تواند کارشناسان با تجربه را در این رشته تخصصي استخدام نماید

بنابراین بهترین گزینه آموزش افراد در داخل شرکت مي باشد که در سالهاي اخير مرکز محترم آموزش ایران خودرو در این زمينه گامهاي اساسي برداشته و اقدام به راه اندازي آزمایشگاه plc نموده است .

اگر دوستان و همکاران عزیز جهت خرید کتابهاي مربوط به plc به روبروي دانشگاه تهران مراجعه نموده باشند در مي یابند که اکقریت کتابها ي نوشته شده در این زمينه مربوط به تئوري و مفهوم Plc و شناخت قطعات داخل Plc مي باشد و کتابي که در رابطه با استفاده از نرم افزار plc زیمنس سري خانواده 7s نوشته شده باشد بندرت یافت مي گردد

از انجایيکه در کارخانه ایران خودرو استفاده از زیمنس سري 7s متداول مي باشد از این رو نياز به یک مرجع اصلي جهت استفاده از نرم افزار 7s simatic بعنوان راهنماي کارشناسان و تکنسين هاي محترم الکترونيک شرکت بيش از پيش احساس مي گردد

در این جزوه فرض بر این مي باشد که همکاران عزیز مفهوم plc و مدارات منطقي و علم لاجيک را که در کتابهاي مختلف به تفسير آموزش داده شده است دانسته و بجهت استفاده سریع از نرم افزار 7s از این مجموعه استفاده نمایند .

اميد است که تلاش چندین ماهه این حقير بعنوان یک مرجع مورد استفاده همکاران محترم قرار گرفته و مفيد واقع گردد

 **صفحه 5 از 100**

**تهيه و تدوين محمد يادگار**

در پایان از همکاران و صاحبنظران این رشته بابت نواقص موجود عذر خواهي نموده و استدعا دارم تا ضمن مطالعه این مجموعه ایرادات موجود را مشخص و نظرات خود را براي اینجانب ارسال نمایند تا بتوانم در اسرع وقت مشکلات را برطرف و مجموعه ایي نسبتا کامل را در اختيار همکاران عزیز قرار بدهم .

در اینجا جا دارد از تمامي همکاران عزیز و خصوصا روساي محترم اداره کل و اداره پشتيباني تعميرات مونتاژ که در تهيه این مجموعه بنده را مورد لطف و پشتيباني خود قرار داده اند کمال سپاسگزاري را بنماتيم .

یا تشکر محمد یادگار کارشناس فني تعميرات مونتاژیک

#### **مقدمه :**

#### • **ساختار PLC**

PLC از عبارت control logic programable به معنای کنترل کننده منطقی قابل برنامه ریزی گرفته شده است . PLC کنترل کننده ای نرم افزاری است که در قسمت ورودی اطلاعاتی را به صورت باینری یا آنالوگ دریافت و آنها را طبق برنامه ای که در حافظه اش ذخيره شده است پردازش می نماید و نتيجه عمليات را نيز از قسمت خروجی به صورت فرمانهایی به گيرنده ها و اجرا کننده های فرمان ارسال می کند. به عبارت دیگر PLC عبارت از یک کنترل کننده منطقی است که می تواند منطق کنترل را توسط برنامه برای آن تعریف نمود ودر صورت نيار براحتی آن را تغيير داد.

وظيفه PLC قبلآ بر عهده مدارات فرمان و رله های کنتاکتوری بود که امروز استفاده از آنها منسوخ شده است.از اشکالات عمده این رله ها این بود که با افزایش این رله ها حجم و وزن مدارات فرمان بسيار بزرگ شده و قيمت آنها نيز افزایش مي یافت و نهایتا عيب یابي اینگونه مدارات بسيار پيچيده و زمان بر مي گردید .

برای رفع این معظل مدارات فرمان الکترونيکی ساخته شدند که آنها نيز به علت اینکه تک کار بودند و برای استفاده در چند مدار می بایستی تغييرات عمده در آنها ایجاد می شد کارایی کمی داشتند.

با استفاده از PLC تغيير در روند توليد یا عملکرد ماشين به راحتی صورت می گيرد زیرا دیگر لازم نيست سيم کشی ها و سخت افزار سيستم کنترل تغيير کند و تنها کافی است چند سطر برنامه نوشت و به PLC ارسال کرد تا کنترل مورد نظر تحقق یابد .

 **صفحه 7 از 100**

**تهيه و تدوين محمد يادگار**

از طرف دیگر قدرتPLC در انجام عمليات منطقی و محاسباتی و مقایسه ای و نگهداری اطلاعات به مراتب بيشتر از تابلوهای فرمان معمولی است .PLC به طراحان این امکان را ميدهد که آنچه را که در ذهن دارند در اسرع وقت بيازمایند . هر کس با مدارات فرمان رله ای کار کرده باشد به خوبی می داند که پس از طراحی تابلو اگر نکته ای از کار افتاده باشد مشکلات بسياری برای رفع آن پيش روست و زمان زیادی نيز صرف خواهد شد.

اکنون برای توجه بيشتر به تفاوت ها و مزایای PLC نسبت به مدارات کنتاکتوری موارد زیر را بر می شماریم:

-١ استفاده از PLC موجب کاهش حجم تابلوی فرمان می گردد. -٢ استفاده از PLC مخصوصآ در فرایند های عظيم موجب صرفه جویی قابل توجهی در هزینه لوازم و قطعات ميشود. -٣ PLC استهلاک مکانيکی ندارد بنا براین علاوه بر عمر بيشتر نيازی به تعميرات و سرویس های دوره ای نخواهد داشت . -٤ PLC انرژی کمتری مصرف می کند . -٥ PLC ها بر خلاف مدارات رله کنتاکتوری نویز الکتریکی و صوتی ایجاد نمی کند -٦ استفاده از یک PLC منحصر به یک پروسه و فرایند خاصی نيست و با تغييراتی در برنامه می توان به آسانی از آن برای کنترل پروسه های دیگر استفاده کرد.

-7 طراحی و اجرا ی مدارات کنترل و فرمان با استفاده از PLC بسيار سریع و آسان است.

 **صفحه 8 از 100**

**تهيه و تدوين محمد يادگار**

-٨ برای عيب یابی مدارات کنتاکتوری الگوریتم و روش خاصی نداریم اما در عيب یابی مدارات PLC براحتی با تغييرات در نرم افزار <sup>و</sup>*SIMOULATION* کردن آن می توان عيب یابی کرد..

• **کاربرد های PLC در صنايع مختلف :**

امروزه کاربرد های فراوانی از PLC در پروسه های مختلف صنعتی به چشم می خورد که خود نشانگر اهميت فراوانPLC در صنعت است .از جمله این استفاده ها می توان به موارد زیر اشاره کرد:

- صنایع اتومبيل سازی شامل سوراخ کاری و پاشش رنگ و حمل موتور LIFT و . DROP
	- صنایع پلاستيک سازی شامل ذوب قالبگيری و دمش هوا
	- صنایع سنگين شامل کوره های صنعتی کنترل دمای اتوماتيک
		- صنایع شيميایی شامل دستگاه های مخلوت شيميایی
			- خدمات ساختمانی شامل آسانسور تهویه هوا و...
		- سيستم های حمل و نقل شامل جرثقيل ها سيستم کانوایر و...
			- و..

 **صفحه 9 از 100**

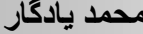

**آشنايی با محيط نرم افزار**

همانند نرم افزار های دیگر با کليک روی آیکون آن راه اندازی می شود . و همانطوریکه در شکل 7S نرم افزار ملاحظه ميشود دارای یک باریکه شامل چند قسمت از جمله همانند سيستم عامل ویندوز مي باشد :

FILE/PLC/VIEW/OPTION/WINDOW/HELP

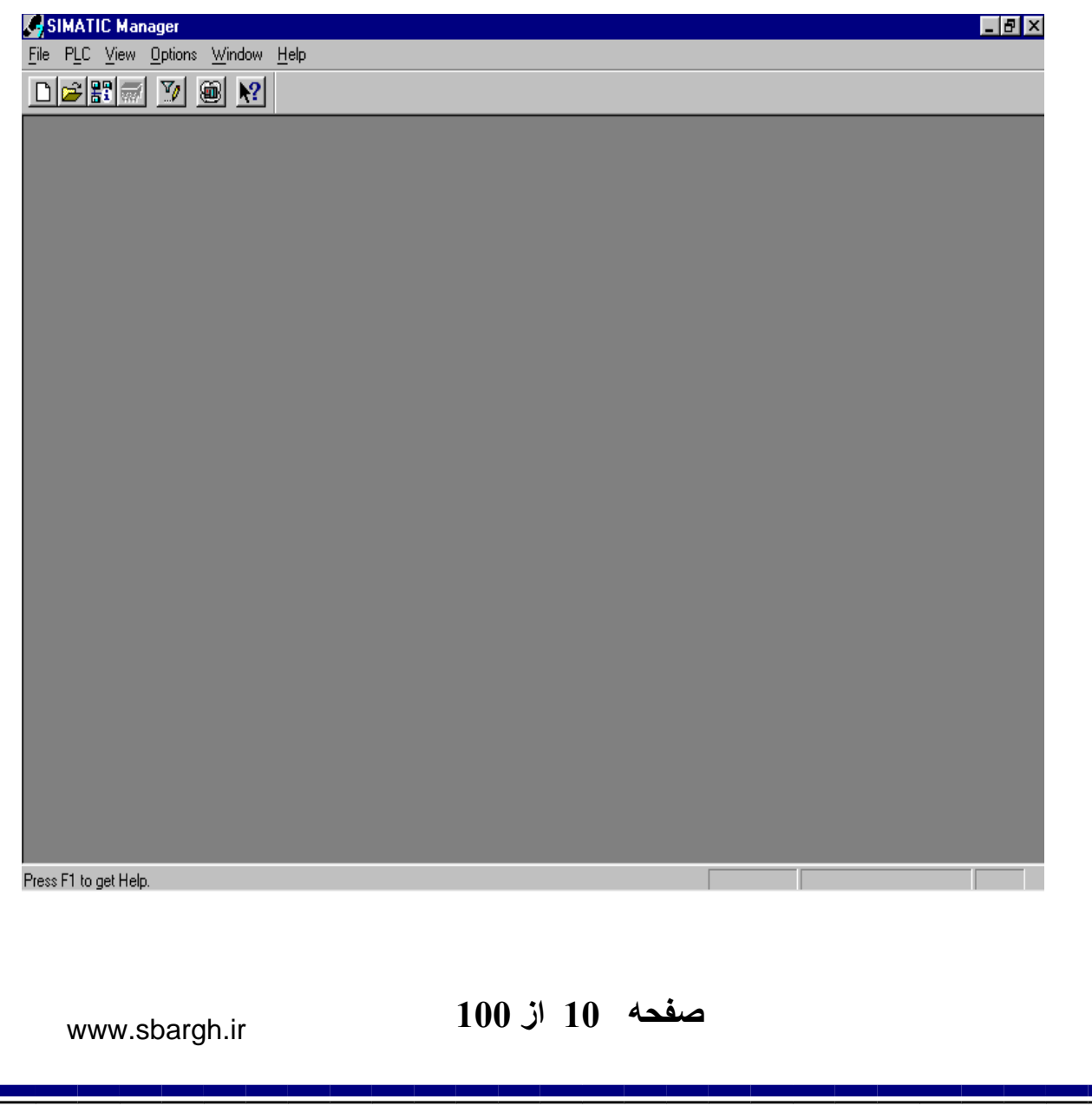

• **ساختن يک پروژه جديد در برنامه 7s**

حال با انتخاب منوی FILE یک منوی کرکره ای ظاهر ميشود این منو در حقيقت ابتدای کار با نرم افزار 7S مي باشد .

در این مرحله با انتخاب گزینه WIZARD PROJECT NEW وارد صفحه جدیدی خواهيم شد.این منو در حقيقت جایی است که درآن ميتوانيم قسمت های سخت افزاری مورد نظر را انتخاب کنيم .

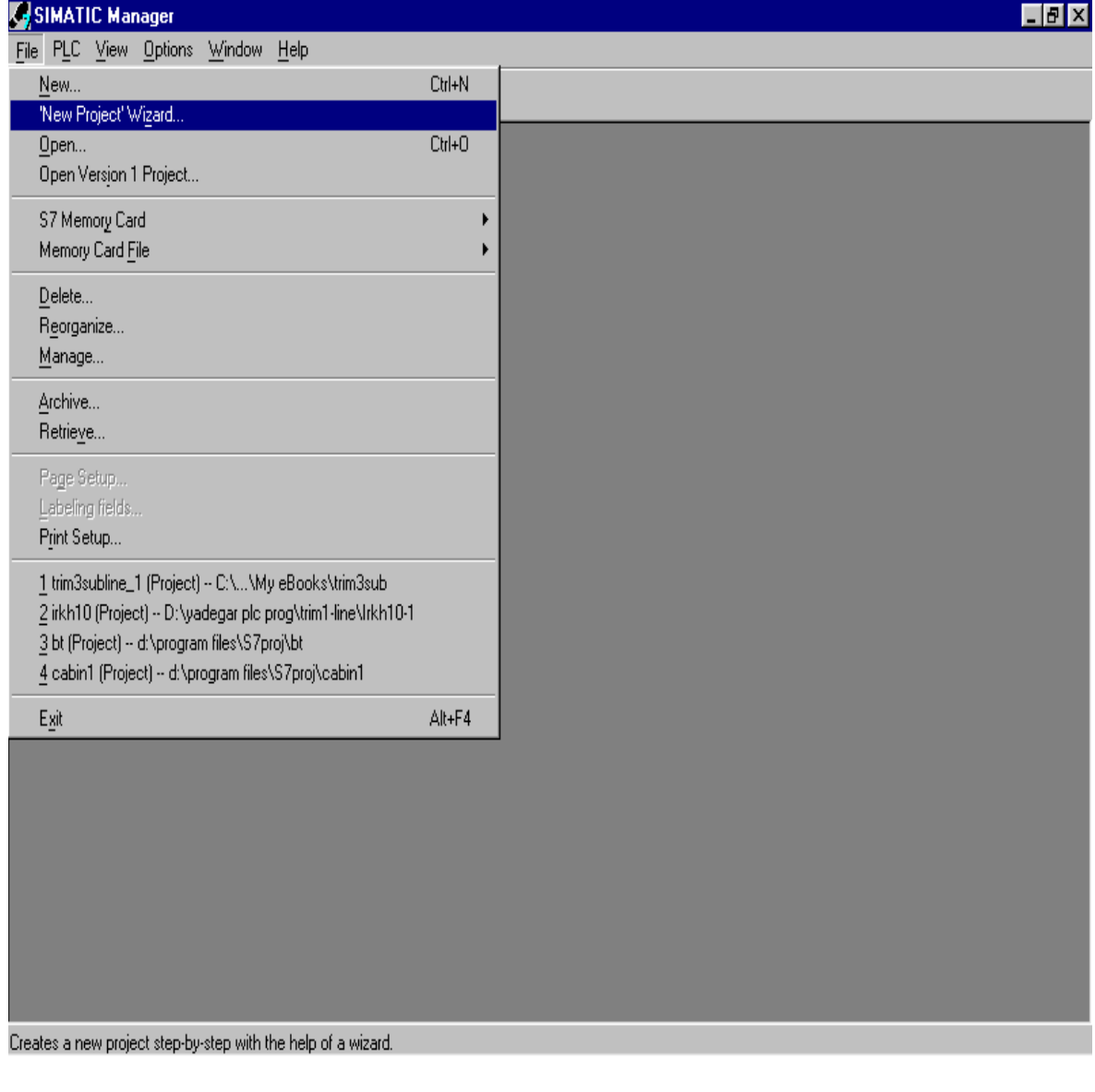

 **صفحه 11 از 100**

# • **نحوه انتخاب سخت افزار پروژه**

حال ميتوانيم CPU مورد نظر را از TYPE CPU های پيشنهادی نرم افزار گزینش کنيم.همچنين در این صفحه به ADDRESS MPI بر ميخوریم که مقدار آن را هميشه ٢ در نظر ميگيریم. با زدن دکمه NEXT به صفحه بعد مي رویم

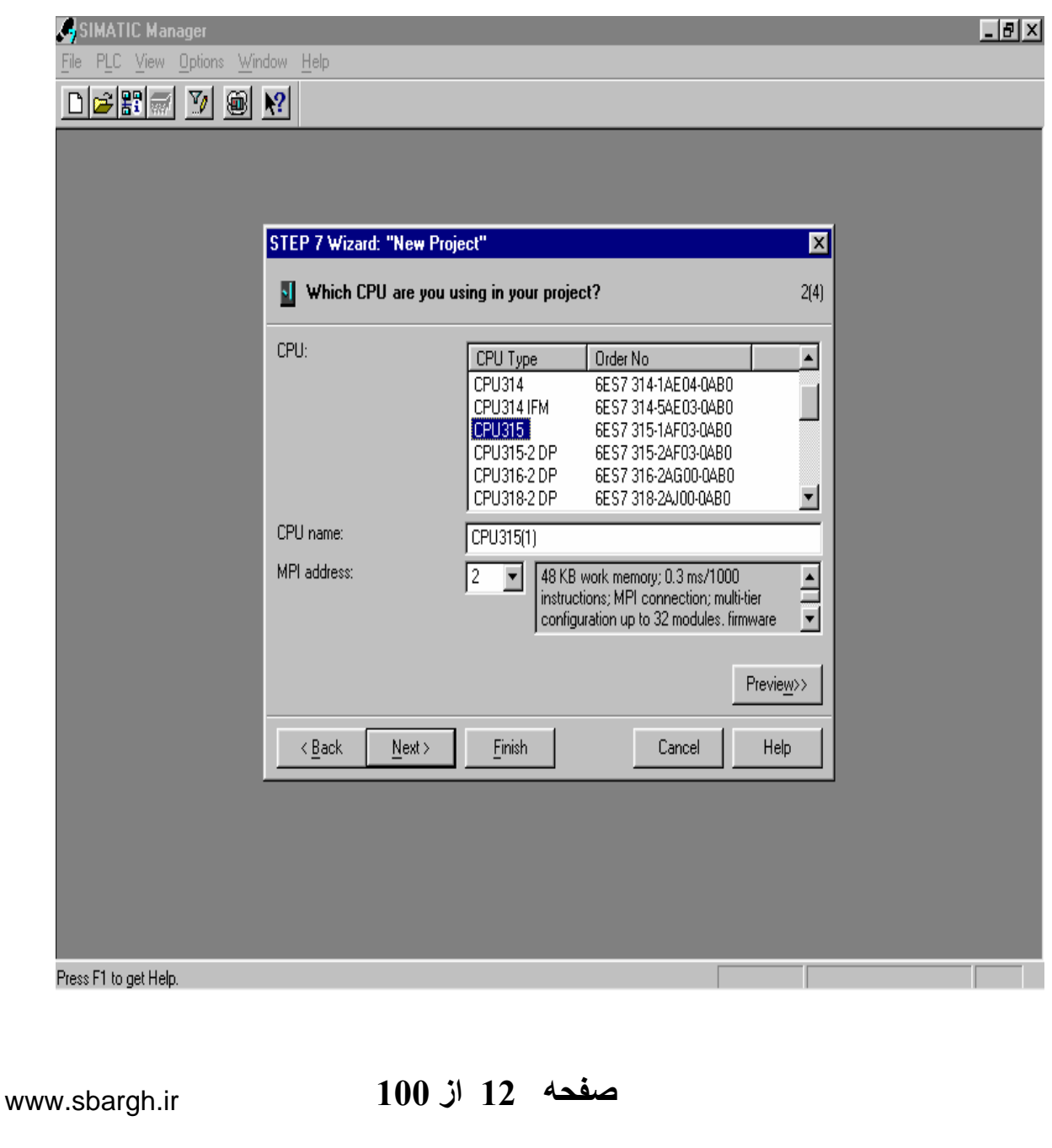

**تهيه و تدوين محمد يادگار**

در این صفحه (OB(BLOCK ORGANIZATION مورد نظر را گزینش ميکنيم.که در این ليست OB های غير از 1OB نيز تعریف گردیده است که طراح بنا بر احتياجات خود ميتواند از آنها نيز استفاده کند.همچنين در استيل های 7S آمده که کاربر ميتواند یکی از سه گزینه STL, FBD,LAD را بنا به استفاده خود انتخاب کند.

با زدن دکمه FINISH این مرحله به پایان رسيده وصفحه MANAGE SIMANTIC باز ميشود.

در صفحه بعد نحوه عملکرد توضيح داده شده در فوق در داخل نرم افزار نمایش داده شده است .

 **صفحه 13 از 100**

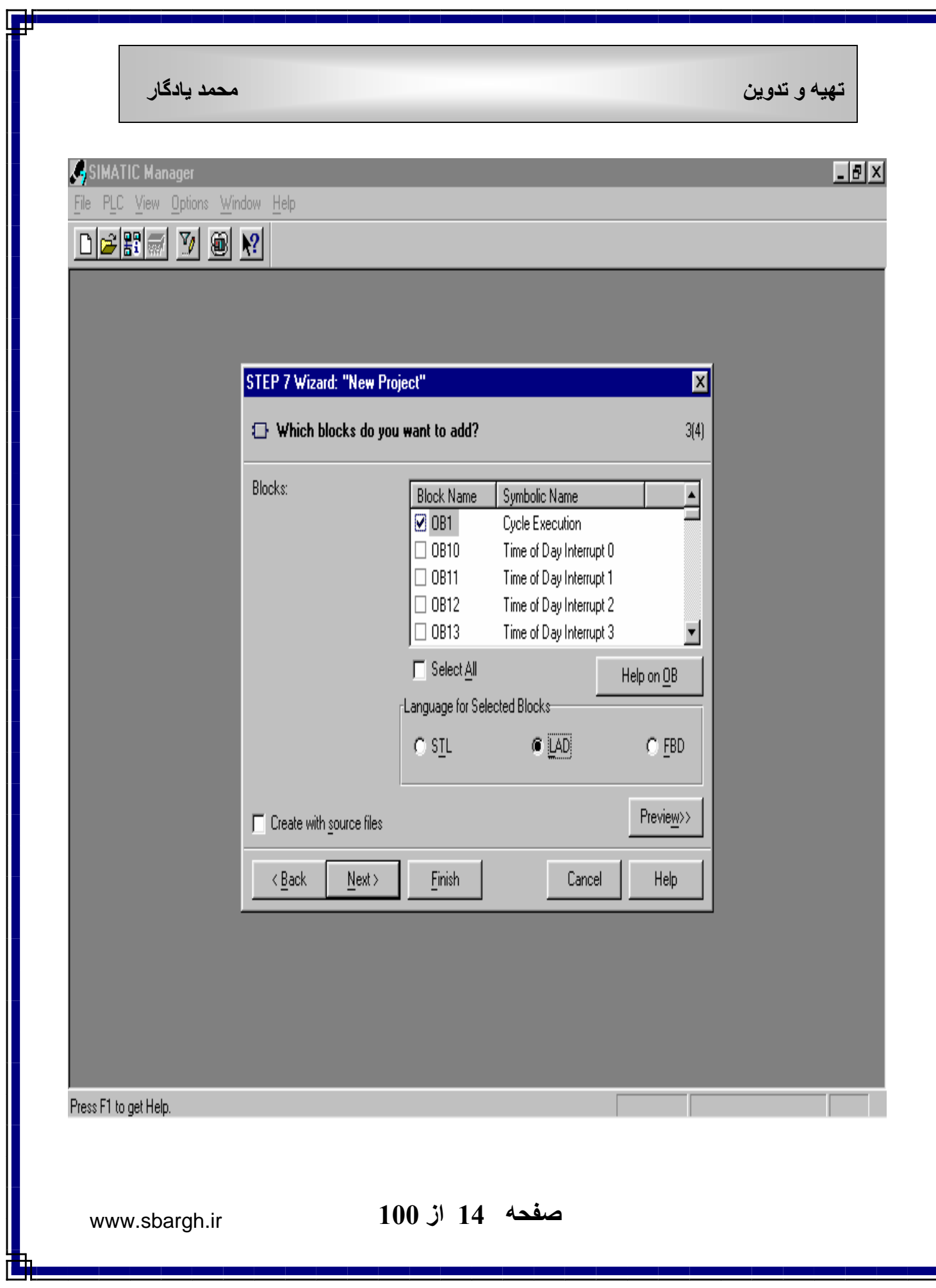

h, ₫

# • **نحوه کانفيگوريشن و تنظيمات سخت افزار ( HARDWARE(**  حال در سمت راست صفحه بلوک های مورد استفاده در برنامه ودر سمت چپ ساختار درختی آنچه در سمت راست انجام شده در پروژه 1 TRAINING دیده می شود. براي رفتن به قسمت SOURCE ميتوانيم بقيه سخت افزار های مورد نياز از جمله کارتهای ورودی و خروجی , کارت های شبکه , منبع تغيه , پردازشگرها و... را از آنچه خود نرم افزار ارایه کرده است گزینش کنيم.برای این منظور باید به HARDWAREرفته والمانها را گزینش کنيم.

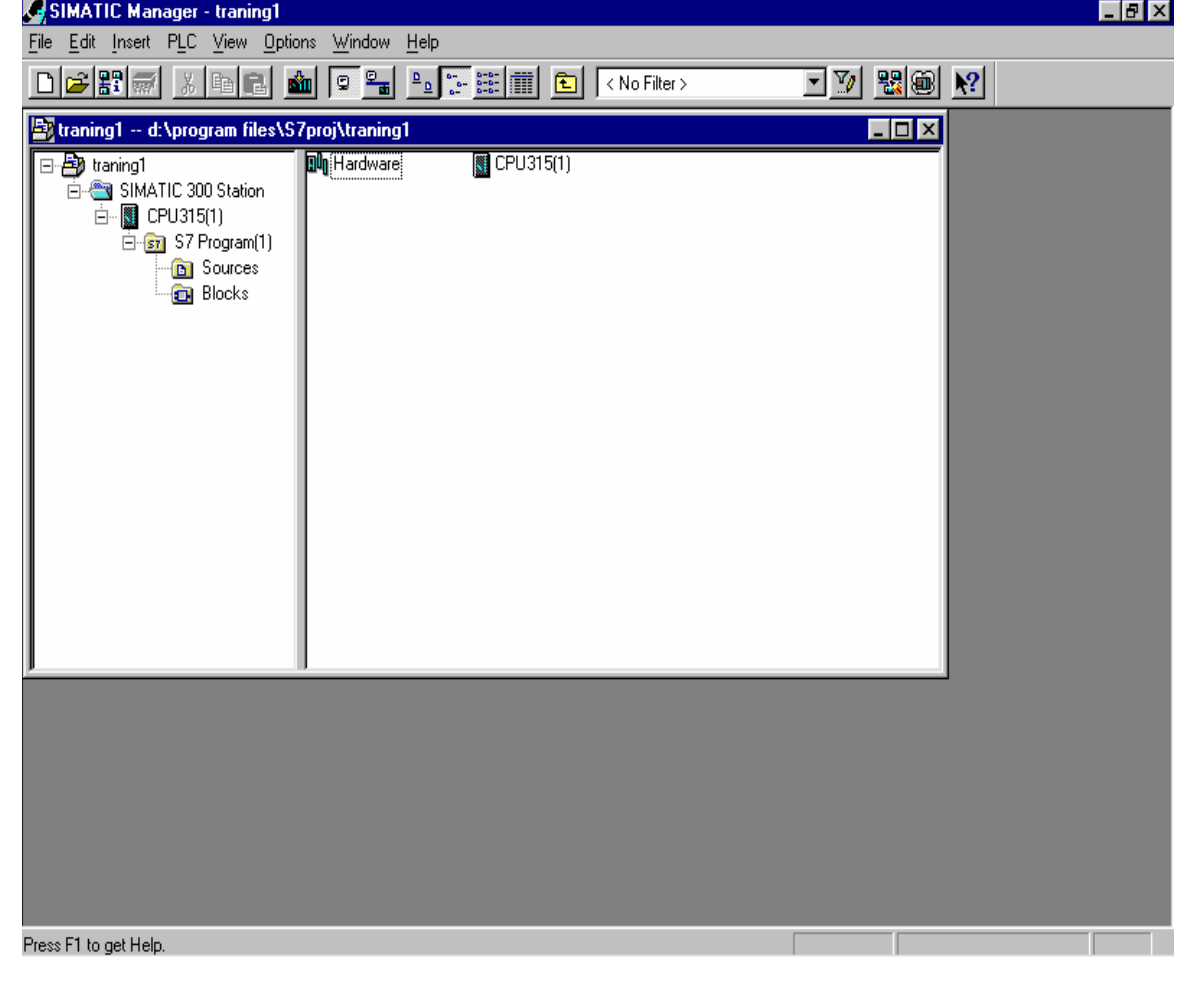

**تهيه و تدوين محمد يادگار**

هم اینک صفحه CONFIG HW باز شده است که سمت چپ آن با سخت افزار های انتخابی پر ميشود CPU که در ابتدا انتخاب کردیم در SLOT دوم نشسته و ما باید از سمت راست و از کتابخانه آن سخت افزار ها را انتخاب کنيم .ابتدا باید 300SIMANTIC یا 400 SIMANTIC را انتخاب کنيم. و سپس المانها را ازآنجا پيدا نمایيم . ما در این مثال محيط 300SIMANTIC را در نظر گرفته ایم.ابتدا PS ) POWER SUPPLY ( دلخواه را از منوی سمت راست DRAG و در اولين SLOT موجود درجدول DROP ميکنيم .یاد آوری این نکته ضروری است که SLOT سوم هميشه خاليست که ما در اینجا307 PS ) منبع تغذیه ۵ آمپر ) را بر داشتيم

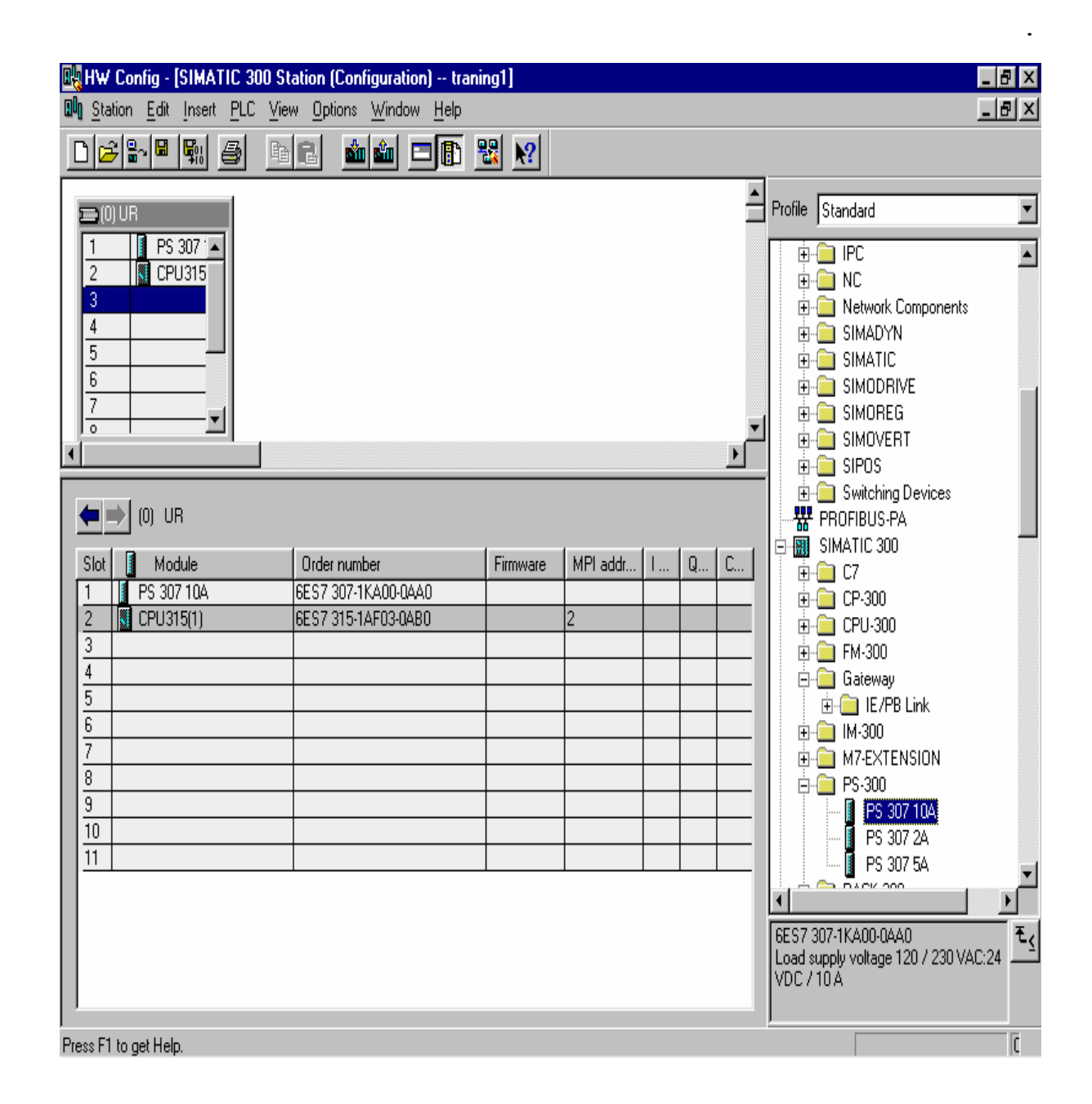

اکنون نوبت انتخاب کارتهای رودی و خروجی است

 **صفحه 17 از 100**

#### AI/AO

مربوط به کارتهای آنالوگ است.OUTPUT/INPUT ANALOG .که ما در اینجاکارت 02A4/AI) ۴ ورودي آنالوگ, و دو خروجي آنالوگ ) را انتخاب کردیم. DI/DO

مربوط به کارتهای دیجيتال است. OUTPUT/INPUT DIGITAL .که ما در اینجا کارت A /.5V12X16) ١۶ ورودي خروجي دیجيتال ١٢ ولت نيم آمپر) را انتخاب کردیم.

> همچنين در جدول پایينی مشخصات کامل و محل آدرس آنها در حافظه مشهود است. ORDER NUMBER

شماره مشخص هر المان را نشان ميدهد که هر شماره مختص یک المان است.

 **صفحه 18 از 100**

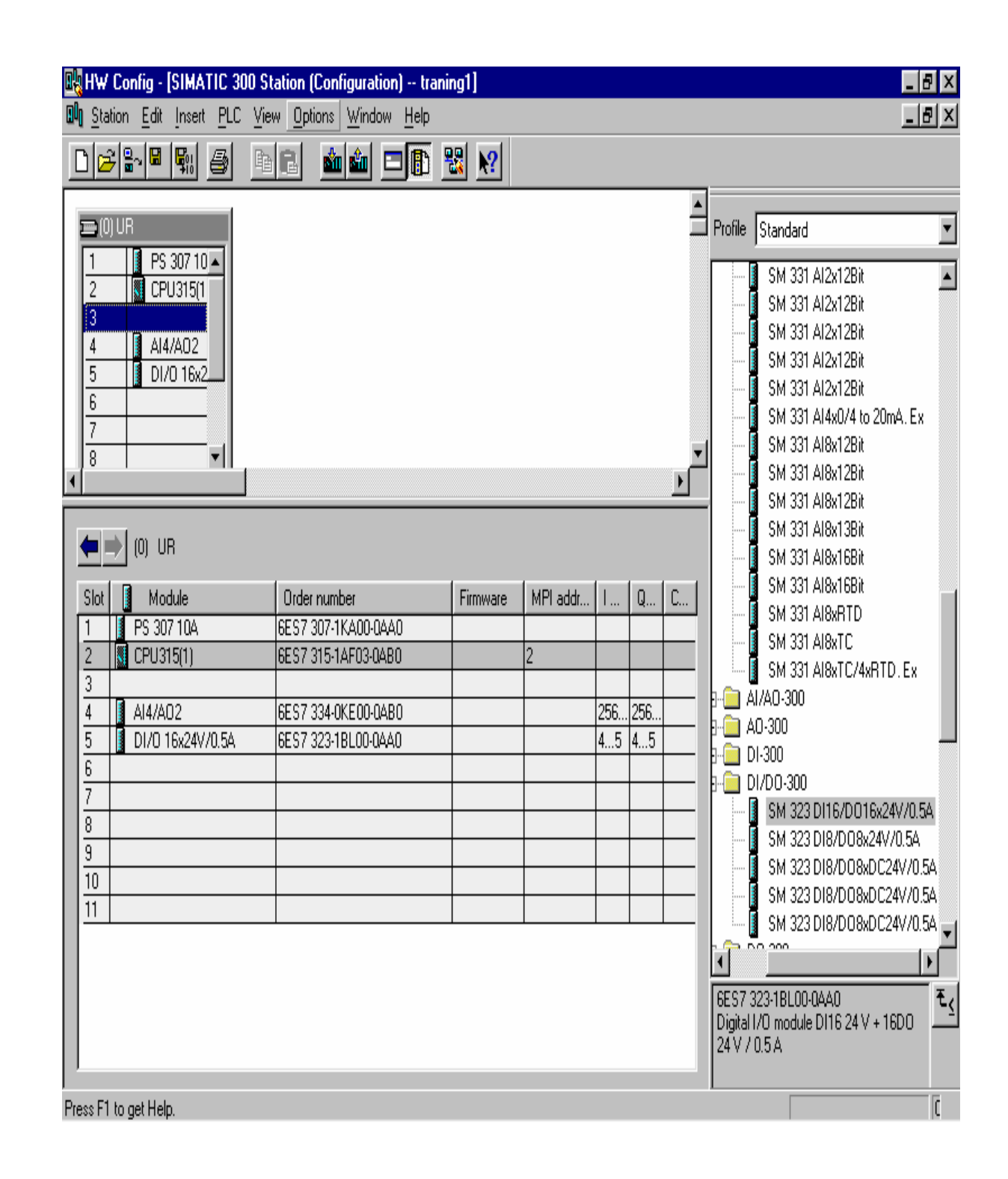

 **صفحه 19 از 100**

• **ساختن بلوک ها در بر نامه**

همانطور که گفته خواهد شد بلوک های مختلفی با وظایف مشخص در 7s وجود دارد. اکنون می بایست این بلوک ها در بر نامه فراخوانی شوند. برای این منظور ابتدا باید از ساختار درختی سمت چپ BLOCK را انتخاب کنيم. حال با کليک چپ در سمت راست صفحه ساختار درختی ملاحظه می شود

باانتخاب OBJECT NEW INSERT ميتوانيم هر یک از بلوک های :

FUNCTION BLOCK, .DATABLOCK , ORGANIZATION BLOCK, VARIABLE TABLE

را براساس احتياج مطابق شکل زیر بسازیم.

 **صفحه 20 از 100**

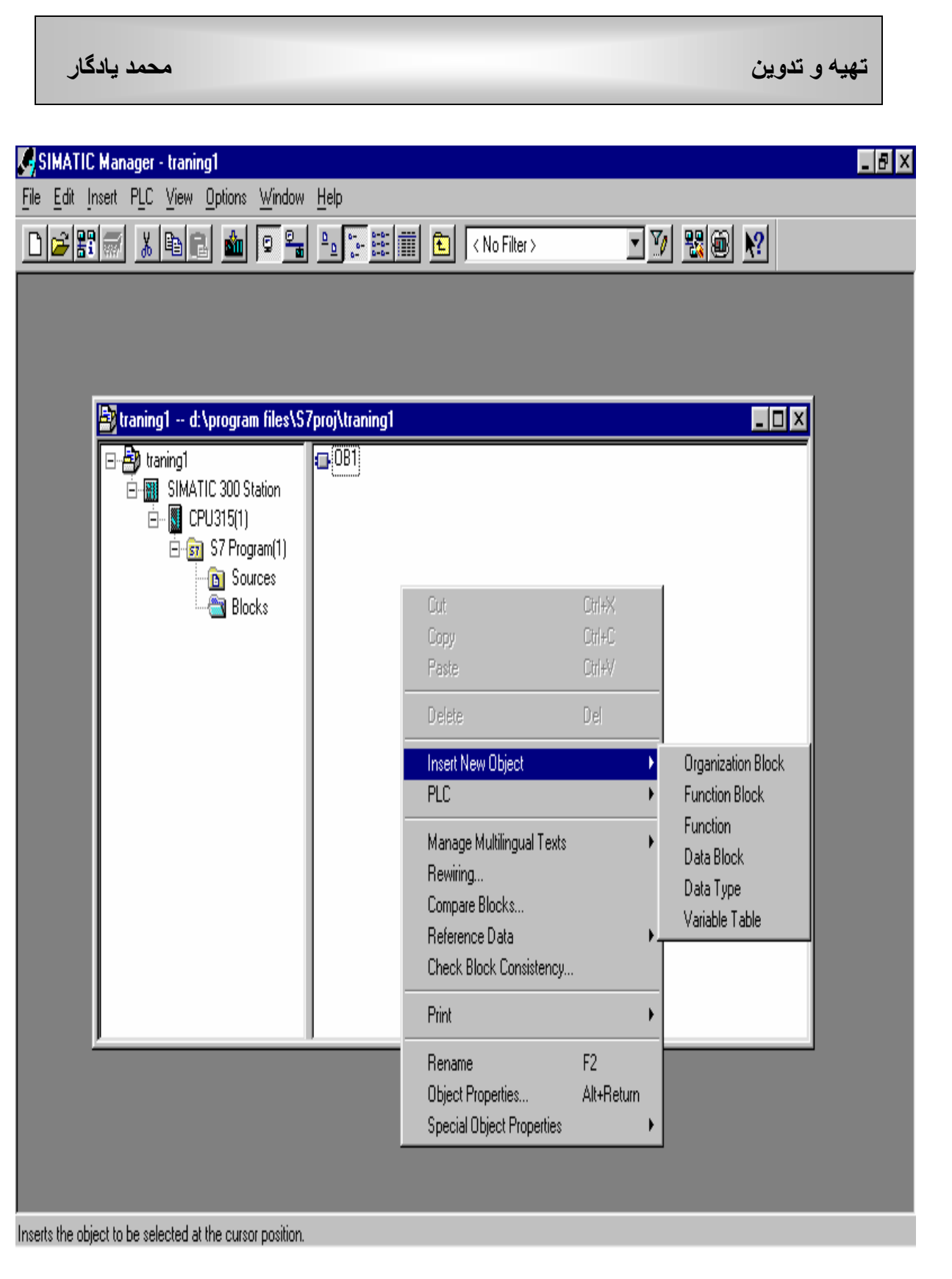

 **صفحه 21 از 100**

**انواع بلوک در 7S :**

# **ORGANIZAITION BLOC (OB)** •

- **INTEGRATED SPESIAL OBs** •
- **SYSTEM FUNCTION BLOCKS(SFBs)**
	- **SYSTEM FUNCTIONS(SFC)** 
		- **FUNCTION BLOCK (FC)**
			- **DATA BLOCK (DB)** •
	- **SYSTEM DATA BLOCK (SDB)** •

### **: ORGANIZATION BLOCK –OB**

در حقيقت OB توصيف کننده وظایف هر قسمت است و به عبارت دیگر واسطه بين استفاده کننده از سيستم و نرم افزار است . مهم ترین قسمت در بلوک ها OB است.نکته قابل توجه در OB ها انواع و تقسيم بندی آنها است.

#### **: OB1**

 بلوک اصلی موجود است . وOB های دیگر به عنوان وقفه عمل کرده و وارد سيکل اجرای بر نامه شده و برنامه را برای اجرای OB مورد نظرآماده ميکند. انواع OB در برنامه و عملکرد آنهاو شماره آنها در جداول پایين آمده است سمت راست شماره آنها و تفاوتهایشان در 7S, 5S آمده است. نکته مهم در OB ها PRIORITY آنهاست بدین گونه که هر گاه دو OB همزمان فراخوانی شوند آن OB که دارای PRIORITY بيشتری باشد در اجرا اولویت دارد. مقادیر آنها در زیر آمده است.

> 23OB10-OB که در آنها 2-23 PRIORITY است. 72OB70-OB که درآنها 23-26 PRIORITY است.

> > **و...**

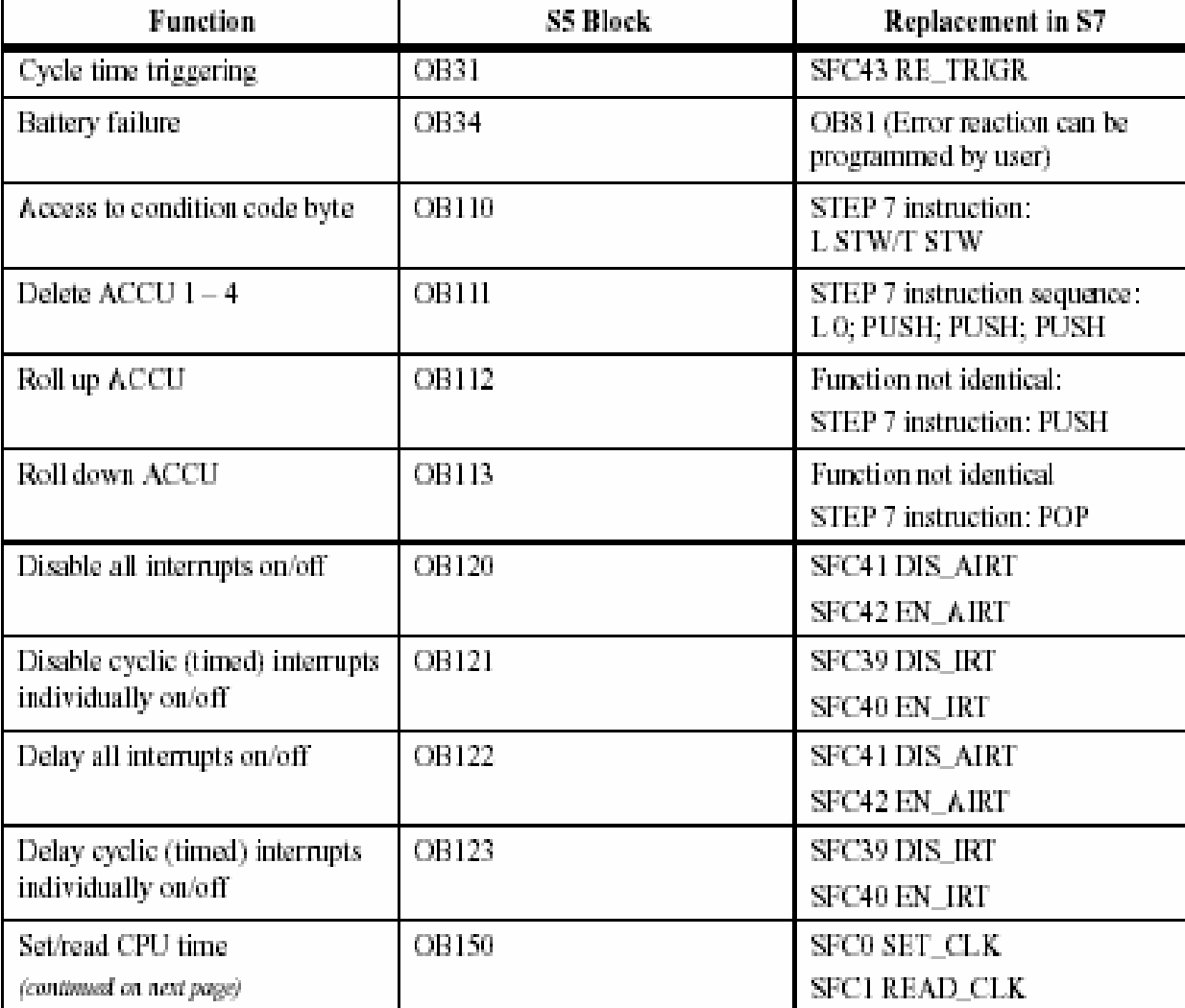

 که برنامه اصلی در١ OB ها و برنامه های که در طول اجراي برنامه دایمآ فراخوانی می شوند در FC) فانکشن) و (فانکشن بلاک) FB ریخته می شوند .

 **صفحه 24 از 100**

**فرمهای نوشتن برنامه در 7S :**

**١) فرم نردبانی(LADDER(** 

 **٢) فرم نرم افزاری ( LIST STATEMENT(** 

 **(FUNCTION BLOCK DATA ) بلوکی فرم**) 3

**فرم نردبانی( LAD(:** 

هر گاه در بر نامه المانها به صورت مدارات پارالل رسم گرددند.یا به عبارت دیگر به صورت قطعات الکترونيکی موجود در کتابخانه قرار گيرند در اینصورت مدار به صورت LADDER بسته شده است.

**حال بايد در ابتدا با فرمان ها و المانهای موجود در کتابخانه 7S آشنا شويم تا بتوانيم از چگونگی کاربرد آنها در مدارات منطقي آگاه شويم:**

 **صفحه 25 از 100**

#### **بيت هاي لاجيک**

**: ( Normally open contact )** 

کنتاکتور در حالت عادی باز که برای هر کنتاکتور به صورت زیر آدرس دهی ميکنيم.

 0.1 I که از سمت چپ ميخوانيم عدد اول مربوط به آدرس بایت و عدد دوم مربوط به بيت اشغال شده از حافظه توسط این کنتاکتور است یعنی در انجا آدرس بایت ٠ وبيت ١ از حافظه اشغال شده است.

برای هر کدام از این المانها جدولی است که حاوی اطلاعاتی در مورد نوع DATA که توسط این آدرس داده ميشود و AREA MEMORY آن است .که بعضی از این جداول را در پایين خواهيم آورد.

<address>

 $-1$  ---

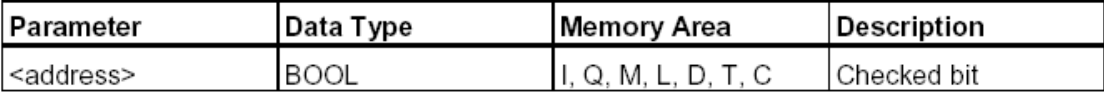

**مثال :**

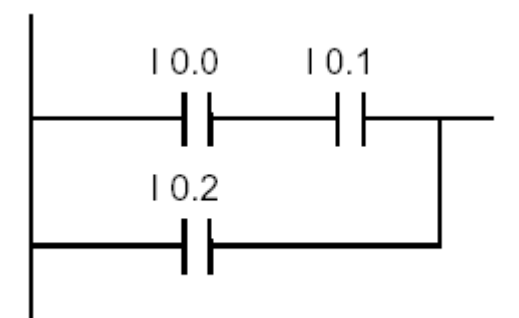

 **صفحه 26 از 100**

# **: ( Normally closed contact )**

 کنتاکوری که در حالت عادی بسته است. آدرس دهی آن نيز مانند بالاست .تفاوت این دو کنتاکتور در اینست که کنتاکتور بالایی در زمانيکه بيت RLO یک است فعال ميشود اما در پایينی وقتی ٠ است یا به عبارت دیگر کنتاکتور پایينی با ٠ فعال و بالایی با آمدن ١ فعال ميشود.

<address>

 $-1$  /  $-$ 

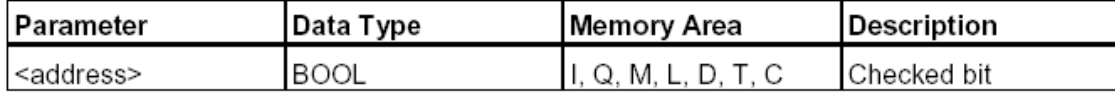

**مثال:**

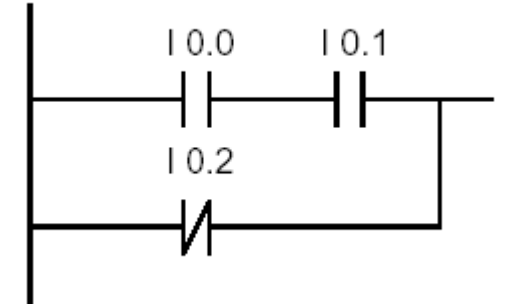

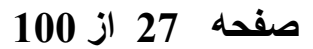

 **: ( Xclusive OR) XOR**

در مدار XOR جریان یا از شاخه بالایی و یا از پایينی باید برقرار شود. این مدار شامل هر دو کنتاکتور باز و بسته است.

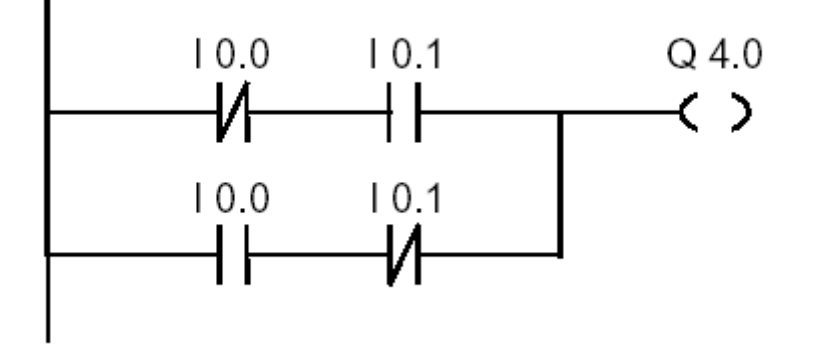

که نتيجه سيگنال در خروجی مورد نظر که در اینجا آدرس 4.0Q است ذخيره ميشود.

 **بيت RLO را منفی ميکند.**

**مثال:**

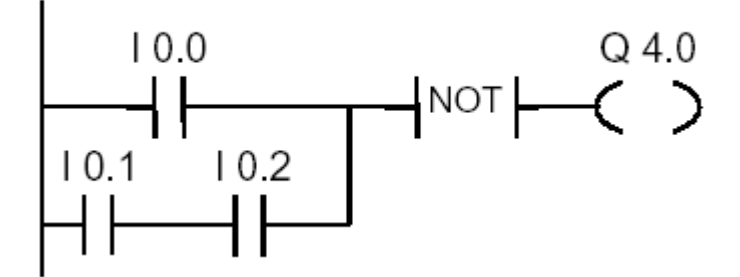

 **صفحه 28 از 100**

# **(OUTPUT COIL)**

به این صورت کار ميکند که اگر بيت RLO یک شود ادرس این COIL نيز 1 ميشود . و اگر هم RLO صفر باشد بيت آدرس نيز صفر ميشود.

مثال: خروجي 4.0Q در یکی از حالات زیر ١ ميشود: سيگنال ١ باشد و AND 0.1I , 0.0I رخ دهد. سيگنال ٠ باشد و جریان 0.2I را عبور دهد. و یا خروجي 4.1Q زمانی ١ ميشود که: سيگنال ٠ باشد و0.2I صفر باشد و 0.3I سيگنال ١ باشد و AND 0.0I0.1,I رخ دهد و یک باشد.

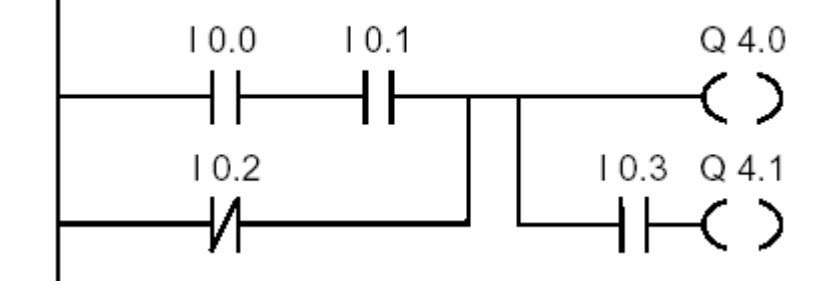

 $---($  #  $)---$ 

المانی که بيت RLO را در آدرس مورد نظر SAVE مي کند .

 **صفحه 29 از 100**

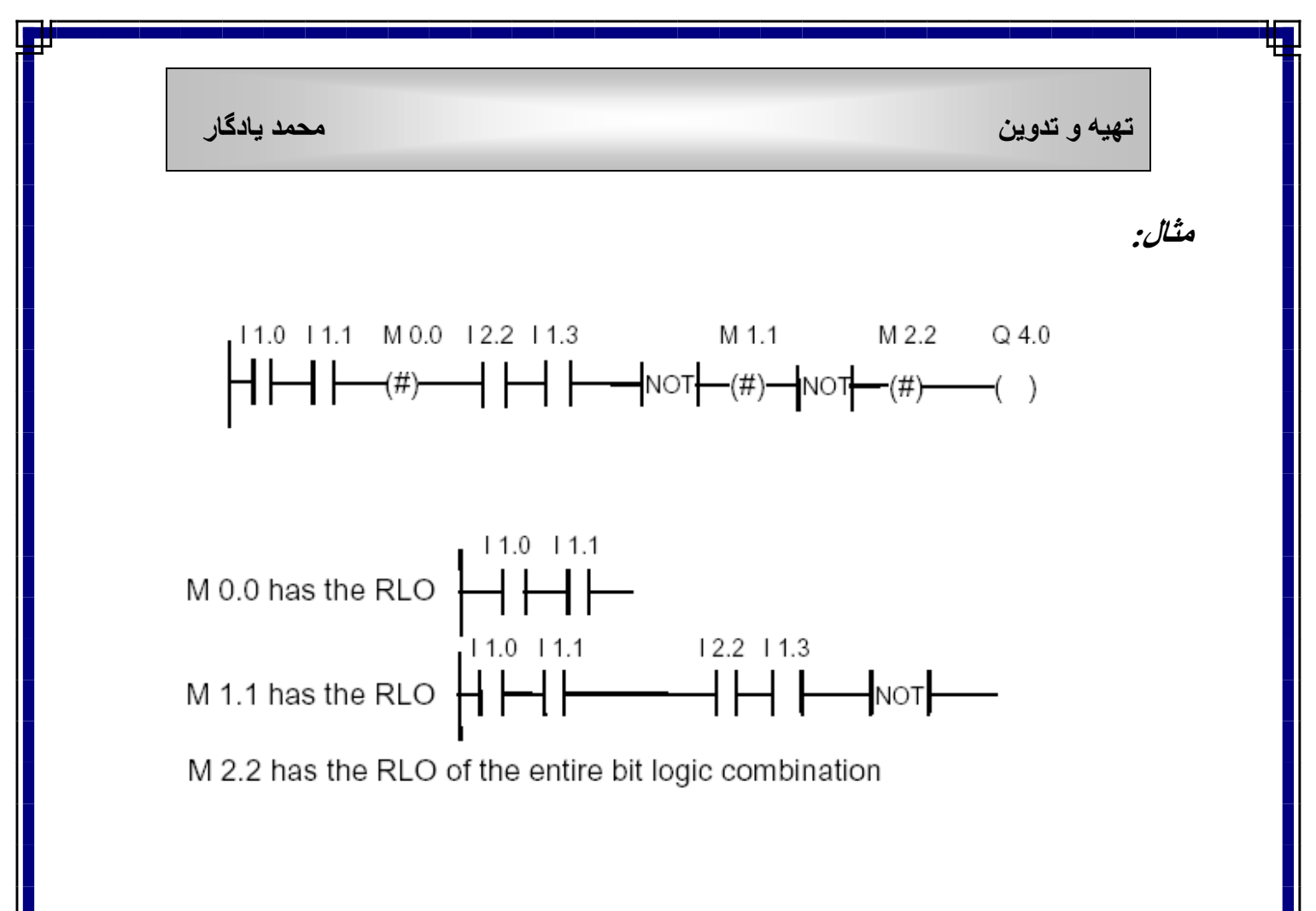

 $--( R )$ 

بيت RLO را RESET ميکند یعنی اگر ١ باشد ٠ و اگرصفر باشد یک ميکند.

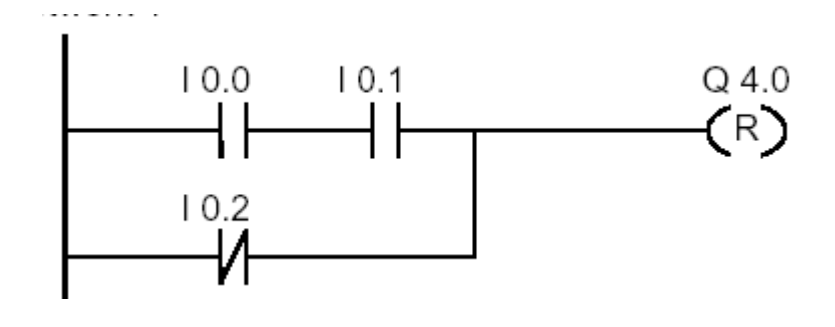

 **صفحه 30 از 100**

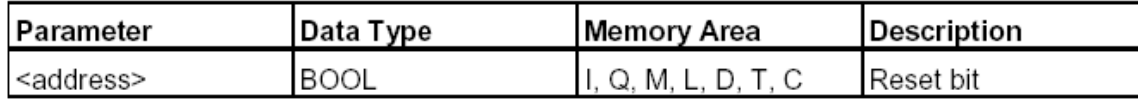

 $--(S)$ 

خروجی سيگنال هر چه که باشد SET ميکند یعنی ١ می کند.

مثال:

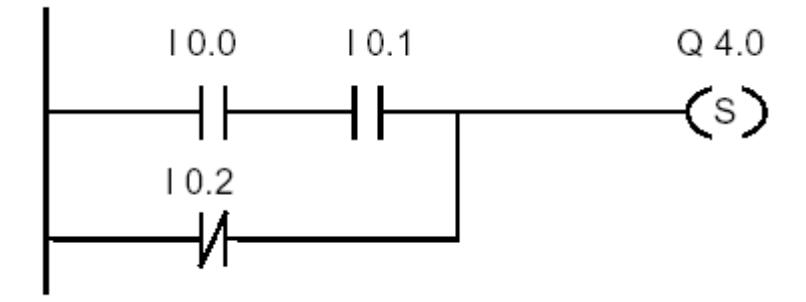

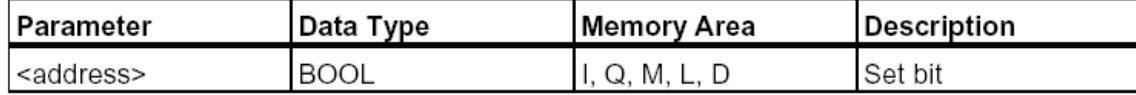

#### **: FLIP FLOP**

برای ثابت نگه داشتتن ورودی در حالت صفر و یا یک به فليپ فلاپ احتياج داریم. اصطلاحا بعنوان یک تيغه خود نگه دار عمل مي کند .

### **: RESET SET FLIP FLOP(RS)**

در این فليپ فلاپ هنگامی تغيير رخ ميدهد که بيت RLO ١ باشد و زمانيکه ٠ باشد هيچ تغييری روی مقادیر RESET , SET رخ نمی دهد.

در جدول پایين دیاگرام و مقادیر یک فليپ فلاپ را مشاهده مي کنيم

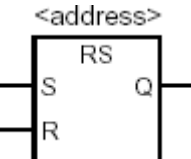

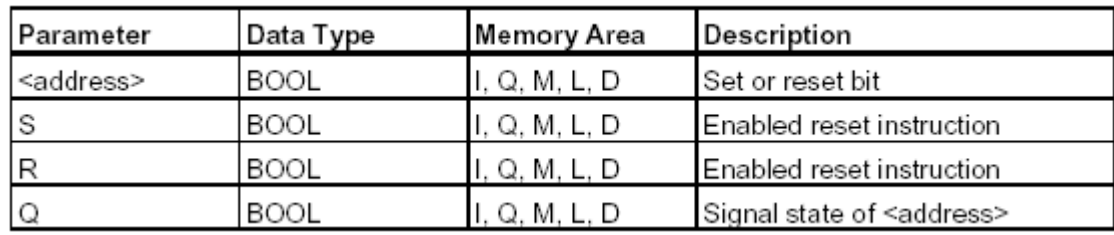

مثال:

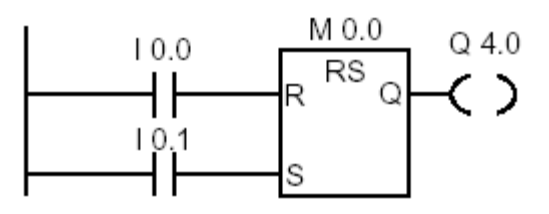

اگر 0.0I یک باشد و 0.1I صفر باشد بيت حافظه 0.0M SET می شود.و 4.0Q مقدار ٠ را به خود می گيرد. **نکته :**

(در نرم افزار 7S براي اختصاص فضاي حافظه داخلي از اصطلاح M و آدرس دهي مربوطه استفاده مي گردد و در نوع از Cpu ها تعداد آدرس هاي حافظه M که مي توان استفاده نمود مشخص گردیده و از طریق گرفتن REFERENCE در نرم افزار مي توانيم آنرا بفهميم )

اگر 0.0I صفر باشد و 0.1I یک باشد بيت 0.0M RESET ميشود و 4.0Q مقدار ١ را به خود می گيرد.

اگر هر ٢ صفر باشند هيچ تغييری رخ نمی دهد واگر هر دو ١ باشند. مقدار SET بعنوان مقدم در نظر گرفته مي شود .

#### **صفحه 33 از 100**

# **: SET RESET FLIP FLOP(SR)**

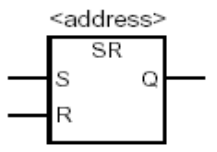

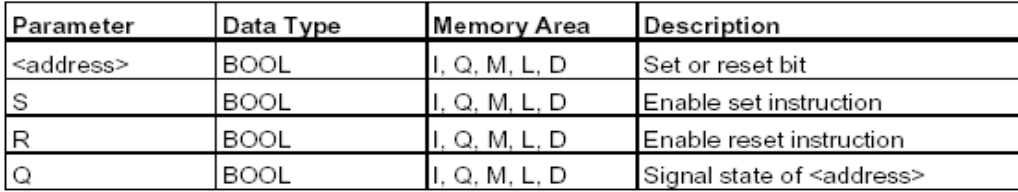

**مثال:**

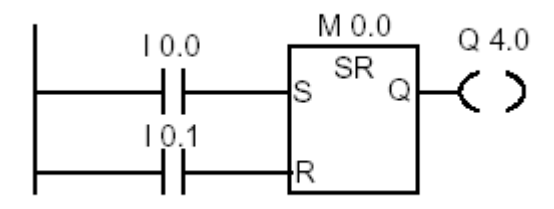

اگر 0.0I یک باشد و 0.1I صفر باشد بيت 0.0M SET می شود.و 4.0Q مقدار١ را به خود می گيرد.

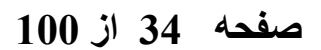

اگر 0.0I صفر باشد و 0.1I یک باشد بيت 0.0M RESET ميشود و 4.0Q مقدار ٠ را به خود می گيرد. اگر هر ٢ صفر باشند هيچ تغييری رخ نمی دهد واگر هر دو ١ باشند. مقدار RESET ارجح قرار مي گيرد .

 $--(N)$ ---

زمانيکه آدرس از ١ به ٠ تغيير می یابد بيت RLO را یک می کند.

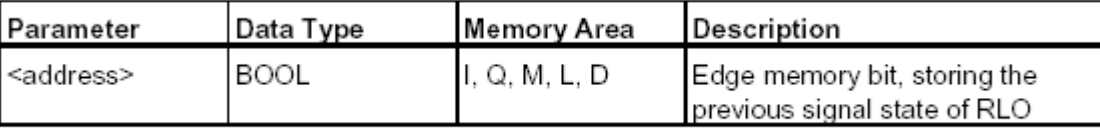

مثال:

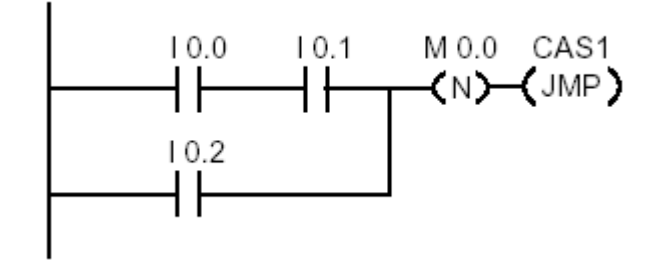

 **صفحه 35 از 100**

بيت حافظه 0.0M در RLO قدیم SAVE شده است هنگامی که سيگنال تغيير کند و سيگنال از١ به ٠ تغيير کند برنامه به آدرس 1CAS پرش می کند.

 $---(P)---$ 

زمانيکه آدرس از ٠ به ١ تغيير می یابد بيت RLO را یک می کند.

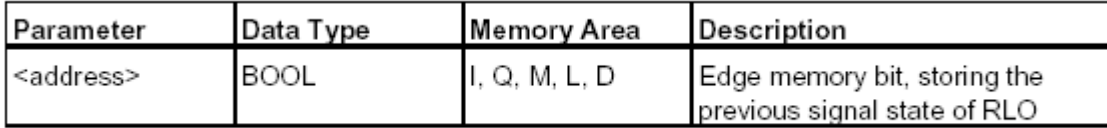

مثال:

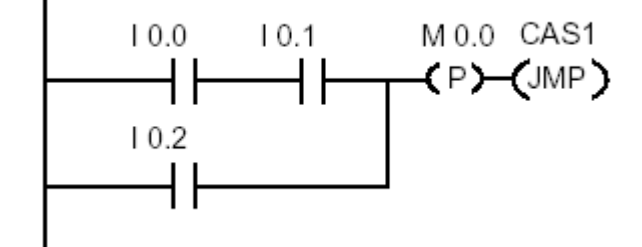

 **صفحه 36 از 100**
بيت 0.0M در RLO قدیم SAVE شده است هنگامی که سيگنال از٠ به ١ تغيير کند برنامه به آدرس 1CAS پرش می کند.

 $-$  (SAVE)

اطلاعات RLO را درMEMORY BR ذخيره می کند. مثال:

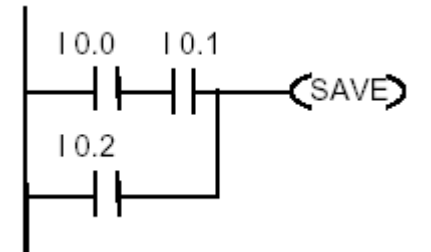

**: NEG ( NEGATIV EDG DETECTION)**

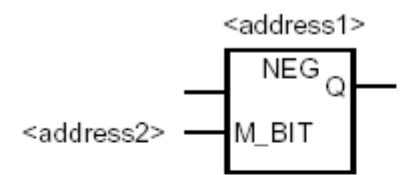

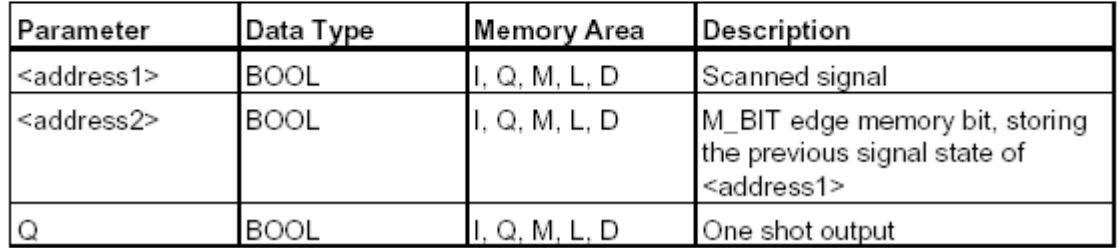

 **صفحه 37 از 100**

محتویات RLO قدیم و جدید را مقایسه ميکند و در صورتيکه RLO جدید ١ و RLO قدیمی ٠ باشد ، بيت RLO را ١ ميکند. **مثال:**

$$
10.0 10.1 10.2\n\nM 0.0\n\nM_BIT\n
$$
\n
$$
10.4 Q 4.0
$$
\n
$$
10.4 Q 4.0
$$

در 0.3I لبه پایين رونده داریم. 0.0I و 0.1I و 0.2I سيگنال هاي ١ مي باشند با لبه پایين رونده در 0.4I سيگنال ١ گردیده و خروجي 4.0Q یک مي گردد .

 $-(-(-P)$ 

*(POSITIVE EDGE DETECTION)*

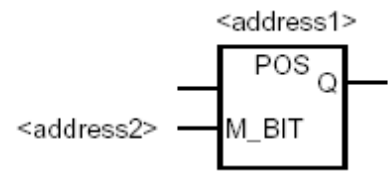

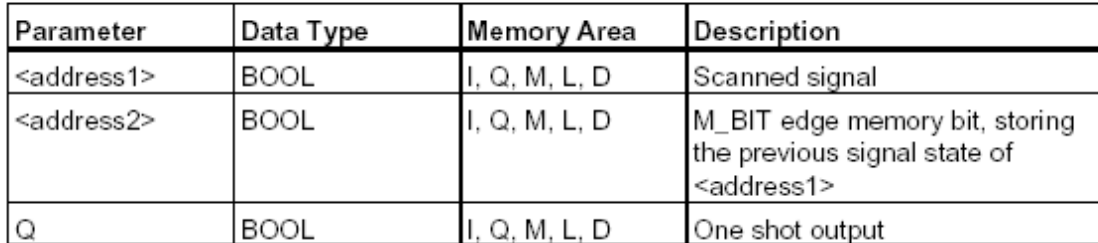

 **صفحه 38 از 100**

**تهيه و تدوين محمد يادگار**

محتویات RLO قدیم و جدید را مقایسه ميکند و در صورتيکه RLO جدید 1 و RLO قدیمی 0 باشد ، بيت RLO را 0 ميکند. با لبه بالا رونده عمل مي نماید و حساس به سطح سيگنال نمي باشد و زماني که سيگنالي از حال صفر به حالت یک تغيير حالت یابد با اولين لبه بالارونده این بلوک عمل مي نماید

مثال:

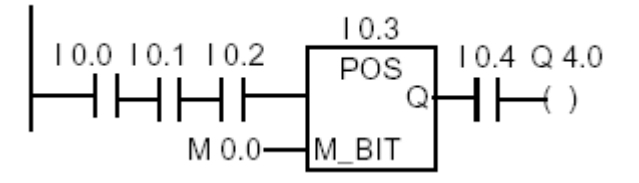

در 0.3I لبه بالا رونده داریم. در صورتيک<sup>ه</sup> 0.0I و 0.1I و 0.2I به سيگنال ١ تغيير حالت بدهند . دراین حالت در 0.4I و خروجي 4.0Q سيگنال یک مي گردد .

**نکته :** در شکل زیر در منوي سمت چپ که کتابخانه 7S مي باشد تمامي دستورات فوق بصورت گرافيکي نمایش داده شده است که مي توان براحتي بوسيله موس و با روش DROP AND DRAG آنها را به داخل برنامه و در هر NETWORK دلخواه که با باز کردن یک FC بعنوان مثال بصورت اتوماتيک ساخته مي شود قرار داد .

 **صفحه 39 از 100**

æ

**تهيه و تدوين محمد يادگار**

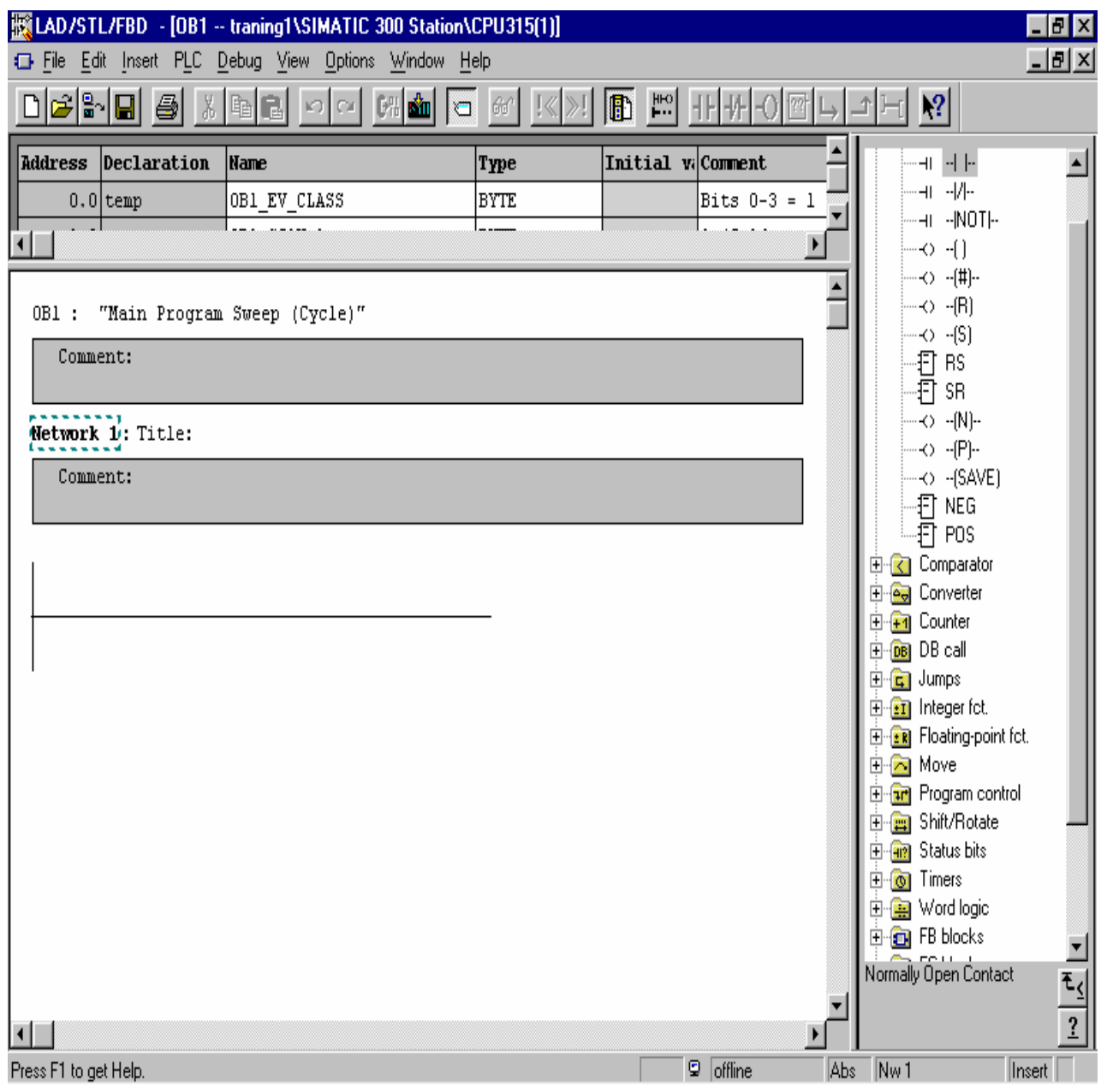

 **صفحه 40 از 100**

#### **مقايسه کننده ها (COMPARATOR ( :**

### **( CMPI ) COMPARE INTEGER**

مقایسه کننده فوق براي مقایسه دو عدد INTEGER ) اعداد صحيح بدون اعشار ) استفاده مي گردد که انواع مختلف کوچکتر مساوي ، بزرگتر مساوي و مساوي را مي توان انتخاب نمود

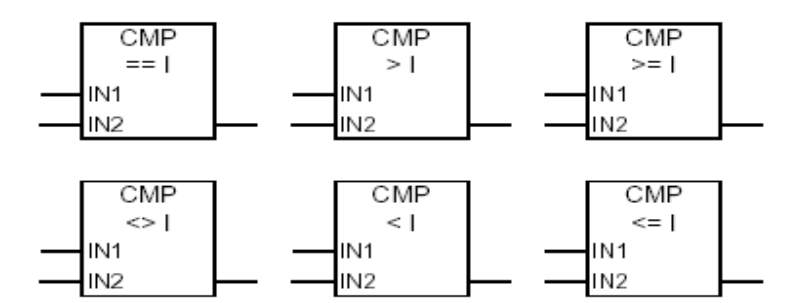

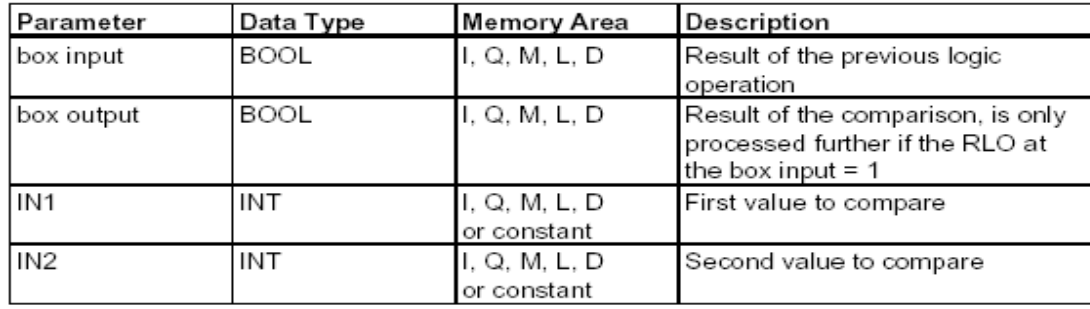

 **صفحه 41 از 100**

### **:( CMP D) COMPARE DOUBLE INTEGER**

براي مقایسه اعداد INTEGER که بزرگ بوده و بيش از دو WORD براي ذخيره آنها در حافظه مورد نياز مي باشد

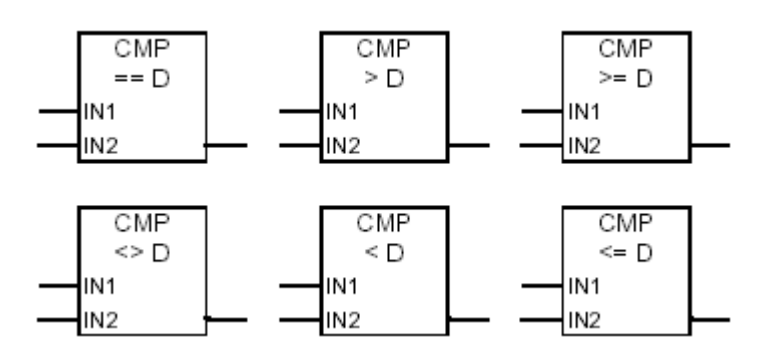

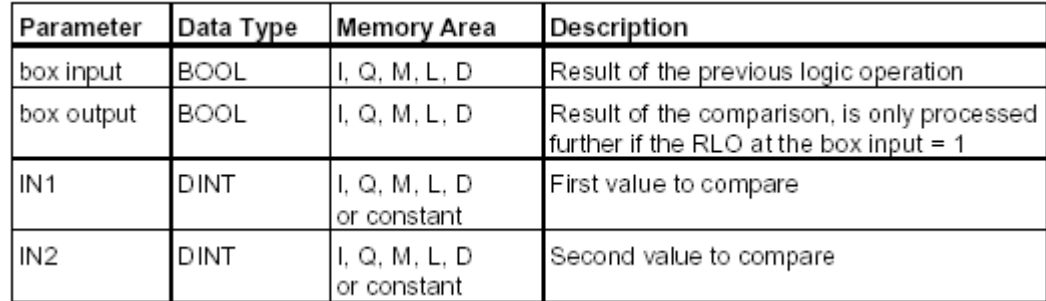

• یادآوري مدارات منطقي

 $0 AND 1 = BIT$ *8BIT* <sup>=</sup>*BYTE 2 BYTE* <sup>=</sup>*WORD 4BYTE OR 2 WORD* <sup>=</sup>*DOUBLE WORD*

 **صفحه 42 از 100**

IN<sub>2</sub>

**تهيه و تدوين محمد يادگار**

### **COMPARE REAL( CMP R)**

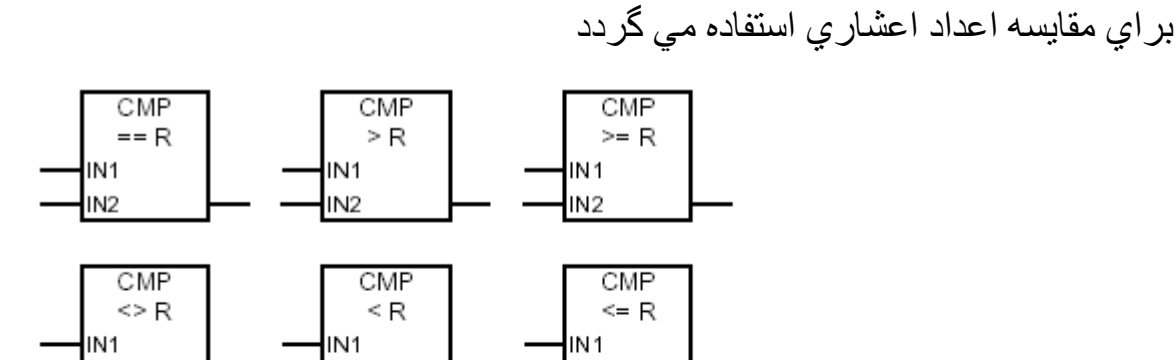

IN<sub>2</sub>

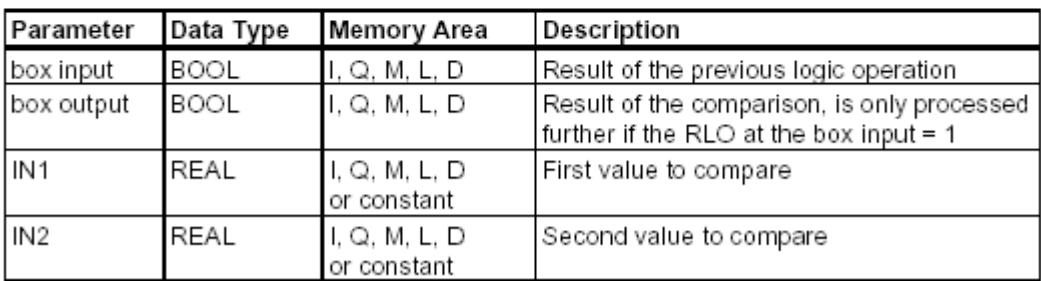

IN<sub>2</sub>

**مثال :**

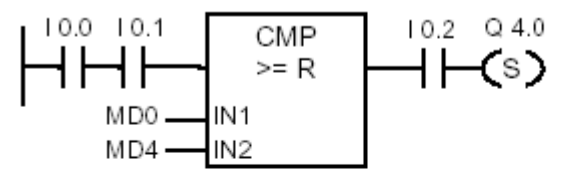

Output Q4.0 is set if the following conditions exist:

- There is a signal state of "1" at inputs I0.0 and at I0.1 .
- And  $MD0 \geq MDA$ ٠
- And there is a signal state of"1" at input I0.2 ٠

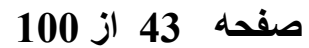

از آنجایی که در برنامه نویسی با 7s بعلت نزدیک بودن روش به مدارات منطقي معمولاً از FBD) DIAGRAM BLOCK FUNCTION ( استفاده می کنيم و کاربرد المانها در تمام فرمها یکی است.لذا ادامه LIBRARY را در FBD ادامه می دهيم.

### **: FUNCTION BLOCK DIAGRAM (FBD)**

:  $AND(^{8})$ 

آدرس ها را در محل نشان داده شده می نویسيم و از بلوک AND استفاده می کنيم.

& <address> <address>

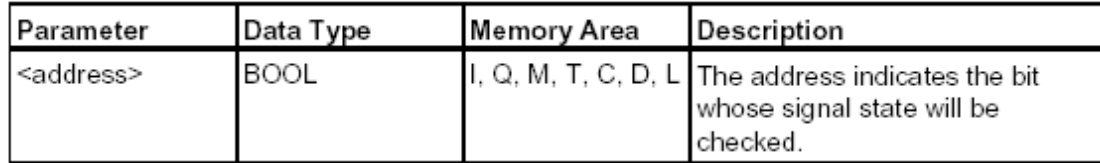

 **صفحه 44 از 100**

# $:$  OR( $\geq$ =1)

آدرس ها را در محل نشان داده شده می نویسيم و از بلوک AND استفاده می کنيم.

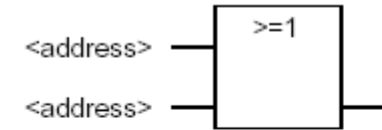

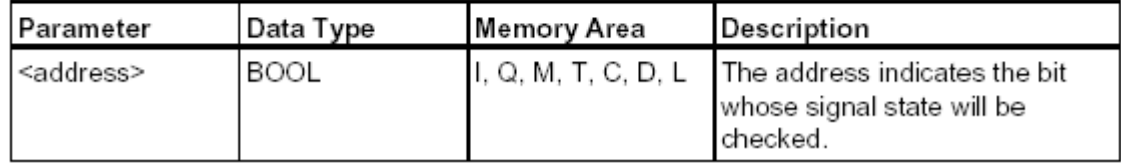

# **: AND ,OR ترکيب**

1.1I1.0,I با هم AND ميشوند و 1.3I1.2,I نيز با هم AND ميشوند نتایج با هم OR و در 3.1Q ریخته می شود.

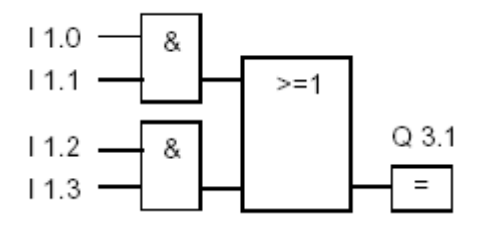

#### **صفحه 45 از 100**

 $:$  NEGATE BINARY INPUT $($  -  $\triangleleft$ )

هر گاه انجام نشدن یک رخداد برای ما مطرح باشد در این صورت از این فرم استفاده می کنيم. یعني اینکه بخواهيم معکوس یک ورودي (NOT ( را به سيستم بدهيم .

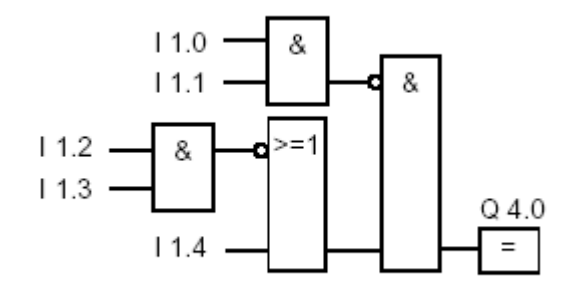

مفقوم بالا اینکه ( 2.3I , 1.2I AND ( یک نشود با 1.4I OR شوند . NOT جواب AND بلوک اول (بالایي) و بلوک دوم AND)پایيني) ميشوند و جواب در 4.0Q ریخته ميشود.

#### **: ADRESSING**

**آدرس دهي در 7s**

<address>

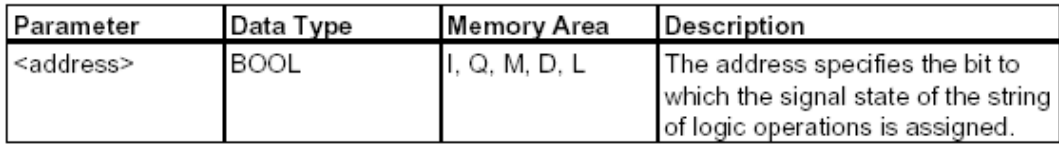

 **صفحه 46 از 100**

در 7s مقداری به ADDRESS یک بلوک تخصيص داده می شود. که در بالا این آدرس 4.0Q است.

#### **: MIDLINE OUTPUT ( # )**

هدف آن SAVE کردن بيت RLO است.

مثال:

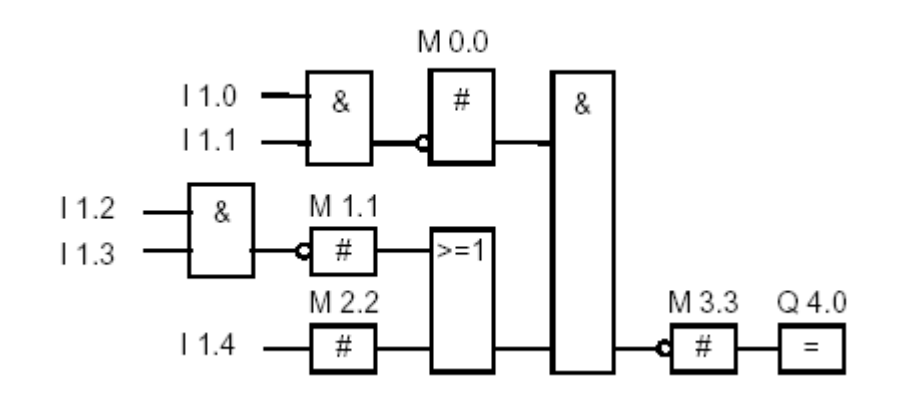

0.0M منفی( NEGATIVE ( RLO بلوک اول را SAVE ميکند.

1.1M منفی( NEGATIVE ( RLO بلوک دوم را SAVE ميکند.

.ميکند SAVE را I1.4 بيت RLO : M2.2

3.3M منفی( NEGATIVE ( RLO بلوک آخر را SAVE ميکند.

**: RESET (R)**

همانند آنچه درروش LADD گفته شد.

#### **: SET(S)**

همانند آنچه درروش LADD گفته شد.

<address>

R

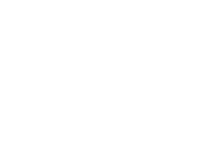

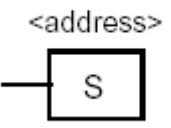

فليپ فلاپ*:*

# **: RESET\_SET FIP FLOP**

توضيحات همانند گذشته که در روش ladder توضيح داده شده مي باشد .

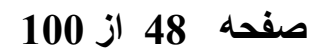

مثال:

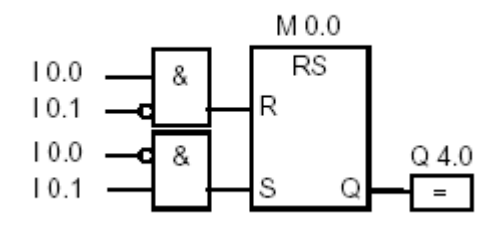

اگر 0.0I یک و 0.1I صفر باشد بيت 0.0M RESET و 4.0Q صفر است. اگر 0.0I یک و 0.1I صفر باشد بيت 0.0M SET و 4.0Q یک است. اگر هر دو صفر باشند اتفاقی نمی افتد. اگر هر دو یک باشند SET رخ می دهد.Q4.0 یک میشود.

#### **: SET\_RESET FLIP FLOP**

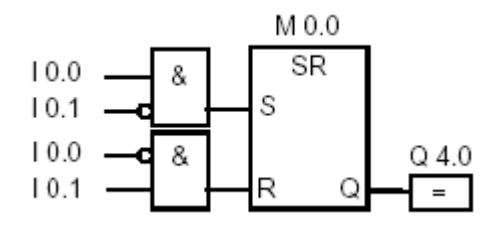

اگر 0.0I یک و 0.1I صفر باشد بيت 0.0M SET و 4.0Q یک است. اگر 0.0I یک و 0.1I صفر باشد بيت 0.0M RESET و 4.0Q صفر است.

 **صفحه 49 از 100**

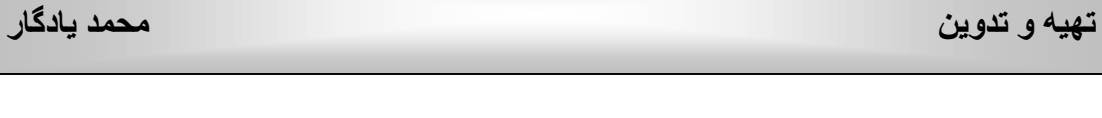

اگر هر دو صفر باشند اتفاقی نمی افتد. اگر هر دو یک باشند RESET رخ می دهد.Q4.0 یک میشود<sub>.</sub>

> <address> ™⊢  **NEGETIVE RLO EDG**

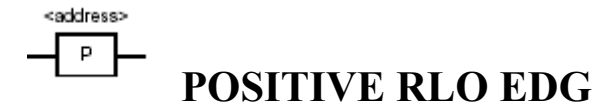

آشکار سازهاي لبه بالارونده و پایين رونده بوده که توضيحات در روش قبلي ارسال گردیده است

**مثال :**

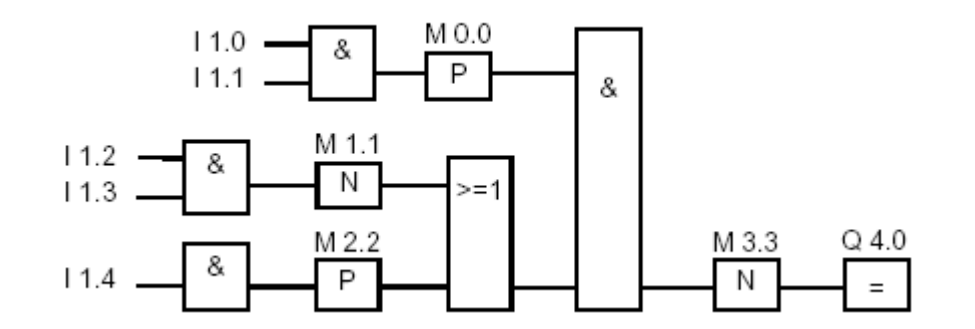

 **صفحه 50 از 100**

در N اگر از ١ به ٠ برویم RLO را ١ ميکند. در P اگر از ٠ به ١ برویم RLO را ٠ ميکند.

**مقايسه کننده ها در FBD : : (COMPARE INTEGER) CMPI**

توضيحات همانند قبل .

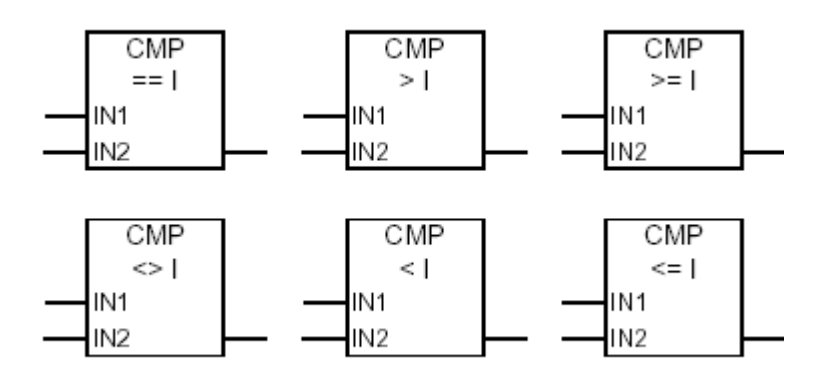

مثال:

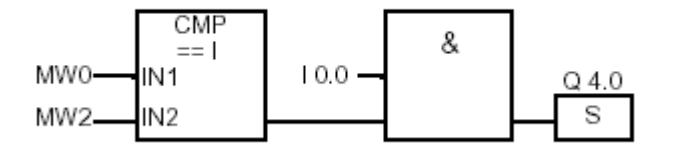

 **صفحه 51 از 100**

4.0Q SETاست زمانی که 1MW,MWO برابر باشند وبا 0.0I AND شوند.

نکته :

MW ) WORD MEMORY ( به حافظه هاي بلاتر از یک BIT حتي یک BYTE اطلاق مي گردد که داراي دو بایت مي باشد و براي ذخيره مقادیر بزرگ و یا اعداد اعشاري کاربرد دارد

#### **: CMPD**

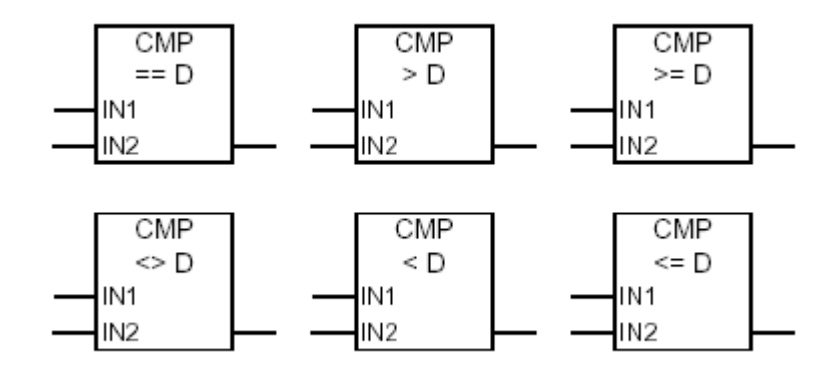

توضيحات همانند قبل.

**: CMPR**

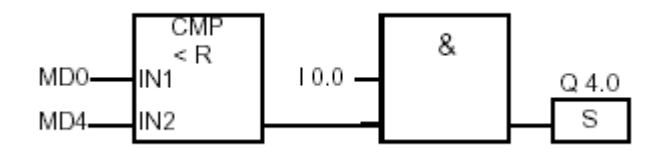

0MD از 4MD کوچکتر باشد 0.0I یک باشد

در این صورت 4.0Q SET است.

نکته :

**MD** ) DOUBLE MEMORY ( به حافظه داراي WORD2 اطلاق مي گردد

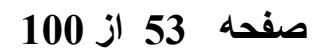

**تبديل کننده ها:** 

# **CONVERSION INSTROCTIONS**

### **: BCD\_I**

مبدل تبدیل اعداد باینري به فرمت BCD INTEGER مي باشد

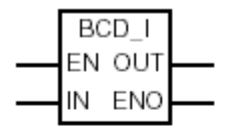

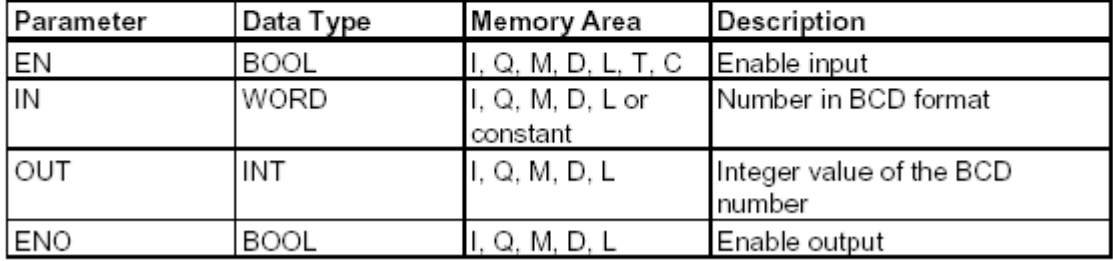

مثال:

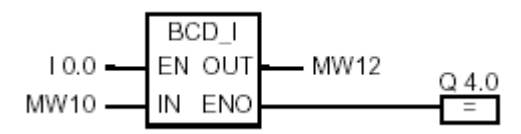

 **صفحه 54 از 100**

### **در مثال فوق**

 10MW به صورت یک عدد BCDخوانده ميشود وتبدیل به INTEGER می شود. و نتيجه در 12MW ریخته می شود.در صورت انجام کار 4.0Q یک ميشود. ( .(ENO=EN

 **: I\_BCD**

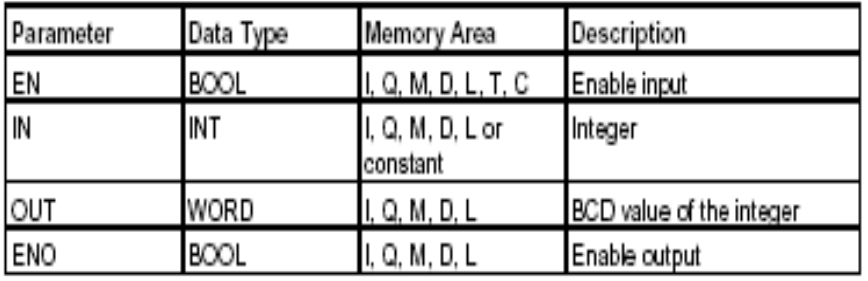

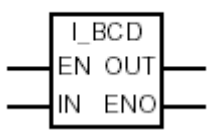

این بلوک ورودي بصورت INTEGER بوده و خروجي بصورت INTEGER BCD مي باشد

### **: BCD TO DOUBLE INTEGER(BCD\_DI)**

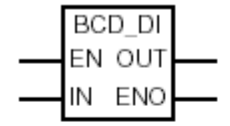

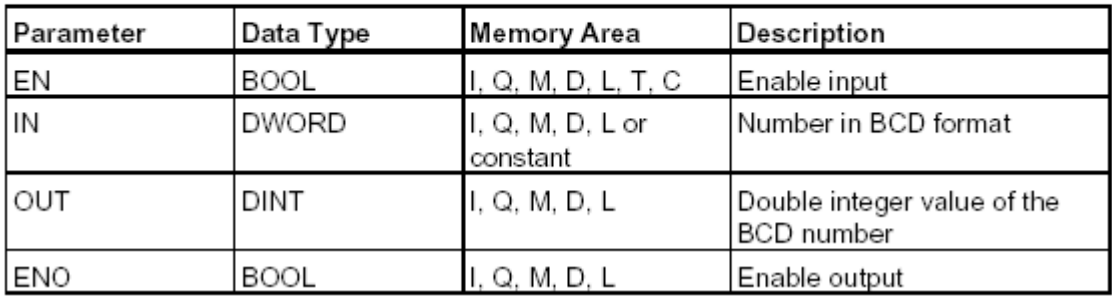

# **: INTEGER TO DOUBLE INTEGER( I\_DI)**

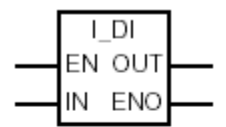

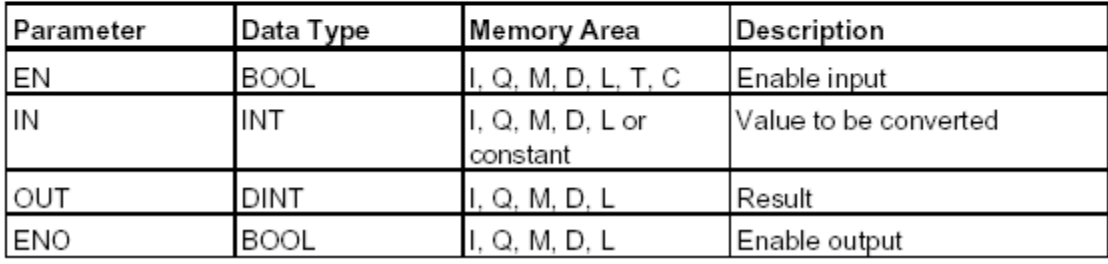

**مثال :**

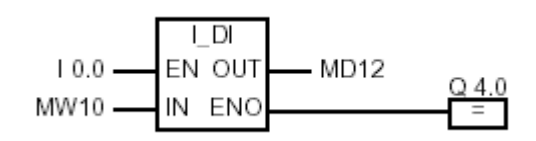

0.0I را از 10MW به صورت INTEGER می گيرد تبدیل ميکند به DOUBLE INTEGER و جواب را در 12MW ميریزد.

### **: DOUBLE INTEGER TO BCD( DI\_BCD)**

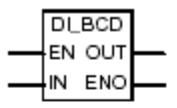

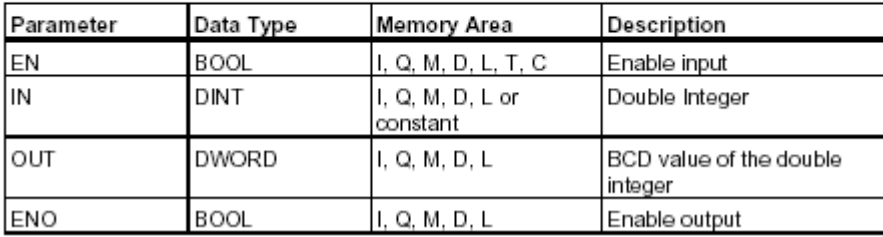

 **صفحه 57 از 100**

### **: DOUBLE INTEGER TOREAL( DI\_R)**

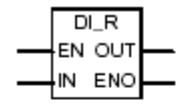

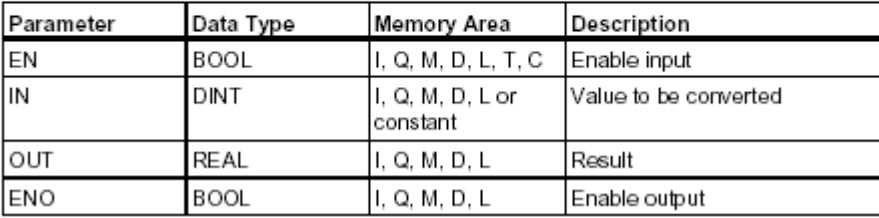

# **: ONES COMPELET INTEGER(INV\_I)**

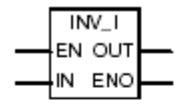

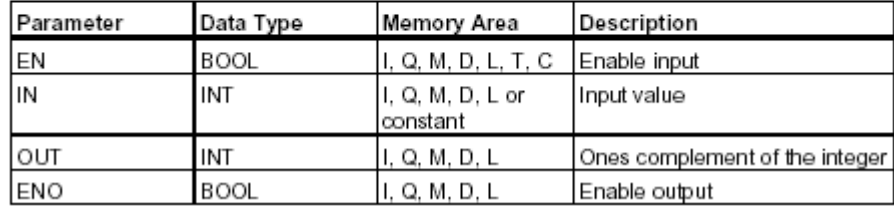

مثال:

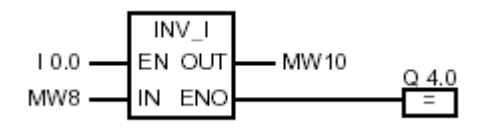

در مثال بالا داریم 10000001: 01000001=8MW که فرم INTEGER است.و در خروجی مکمل ١ آن یعنی:

011111110 10111110 در 8MW داریم.

### **: ONES COMPELEMENT DOUBLE INTEGER (INV\_DI)**

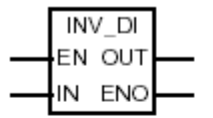

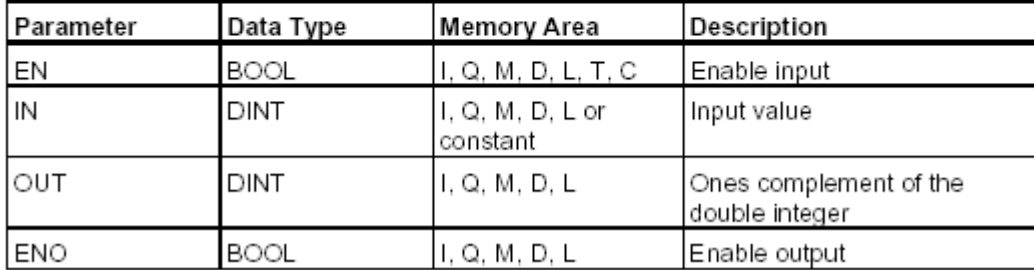

### **: TWOS COMPELEMENT INTEGER(NEG\_I)**

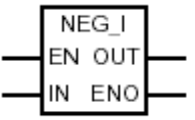

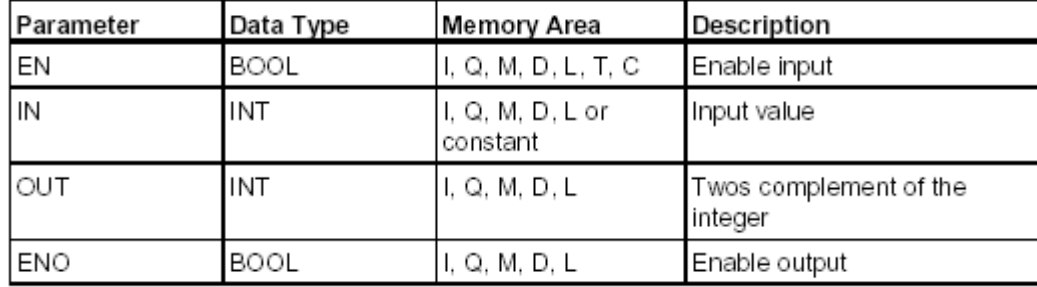

#### **صفحه 59 از 100**

**مثال:**

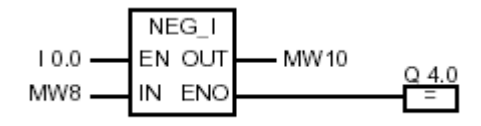

در مثال بالا +10=8MW و -10 =10MW است.

### **: TWOS COMPELEMENT DOUBLE INTEGER(NEG\_DI)**

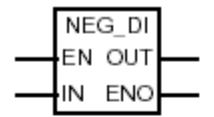

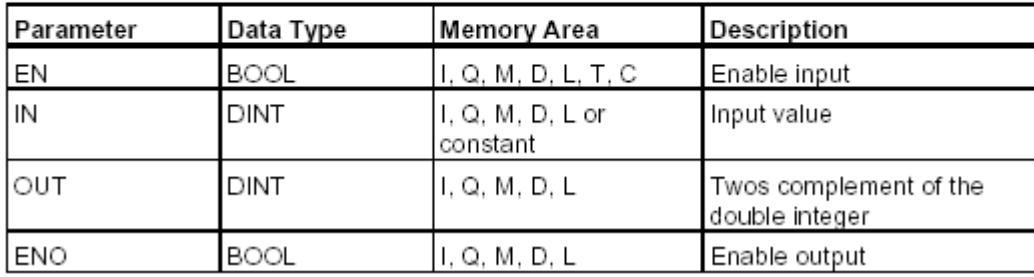

 **صفحه 60 از 100**

NEG R EN OUT IN ENO

**تهيه و تدوين محمد يادگار**

### **: NEGATIV REAL NUMBER( NEG\_R)**

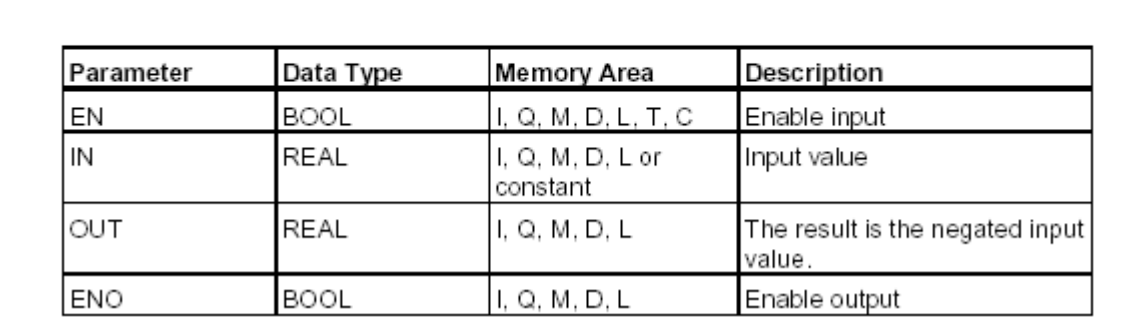

مثال:

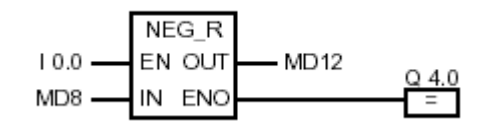

در بالا داریم *-*6.234 =12MD , +6.234=8MD قسمت حقيقی را مثبت کرده است. در زیر به نام بردن باقی المابها بسنده ميکنيم:

# **: ROUND**

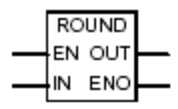

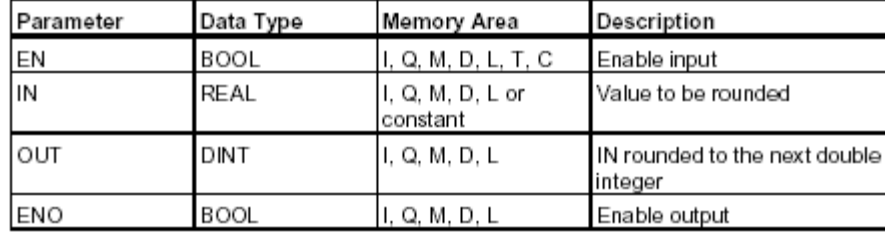

# **: TRUNC**

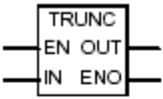

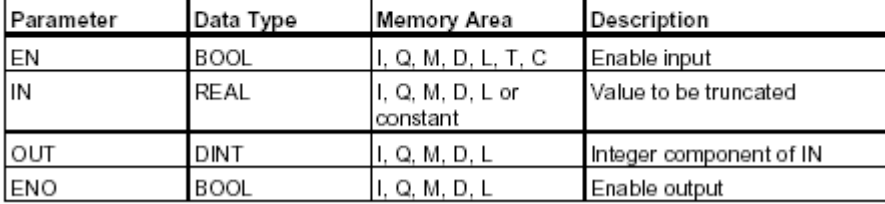

 **صفحه 62 از 100**

Œ.

**تهيه و تدوين محمد يادگار**

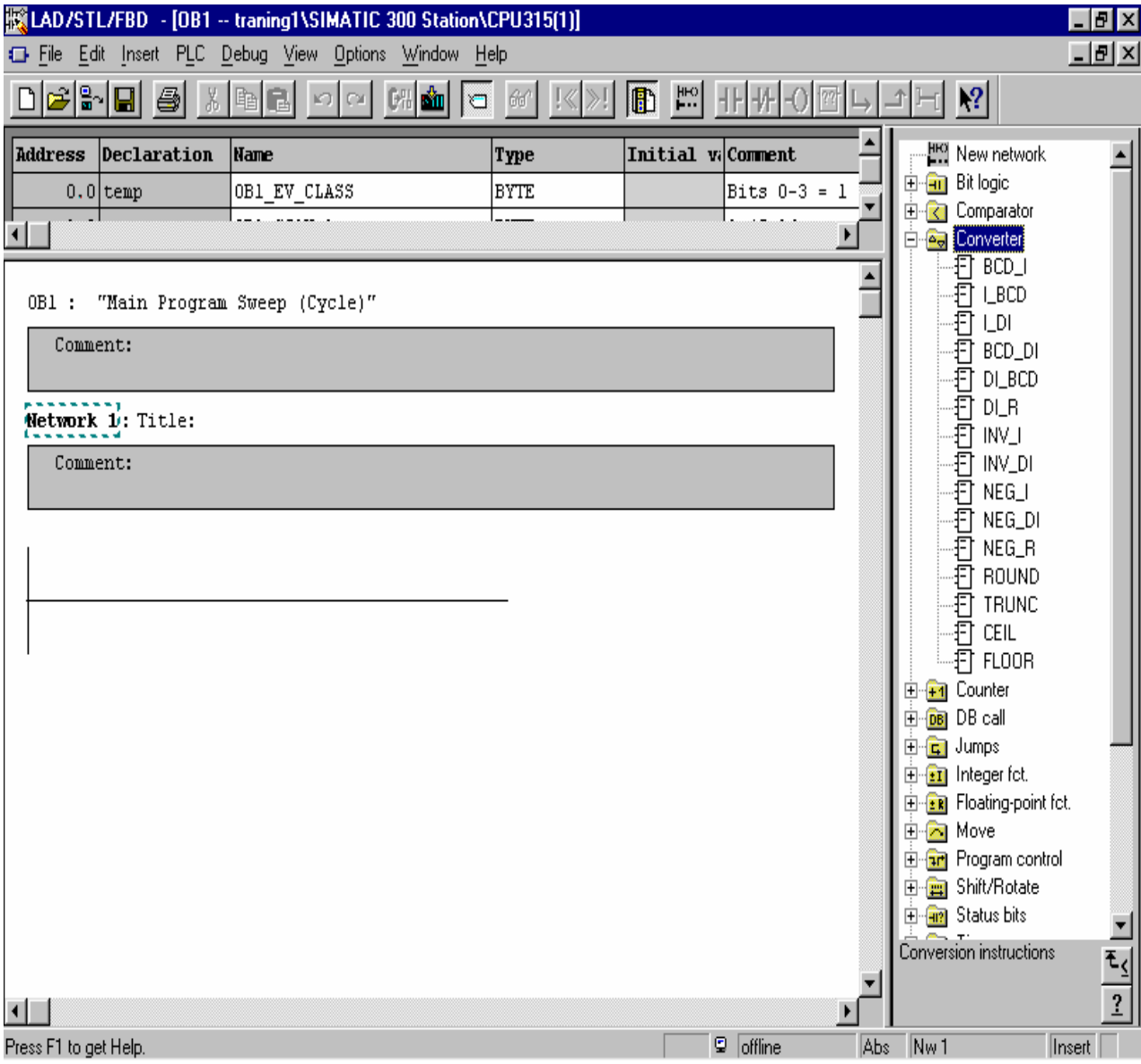

 **صفحه 63 از 100**

**شمارنده ها ( COUNTER ( :**

# **: ASSIGN PARAMETER AND COUNT UP/DOWN (S\_CUD)**

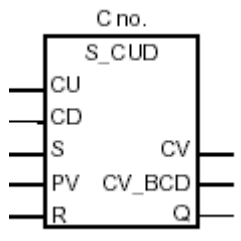

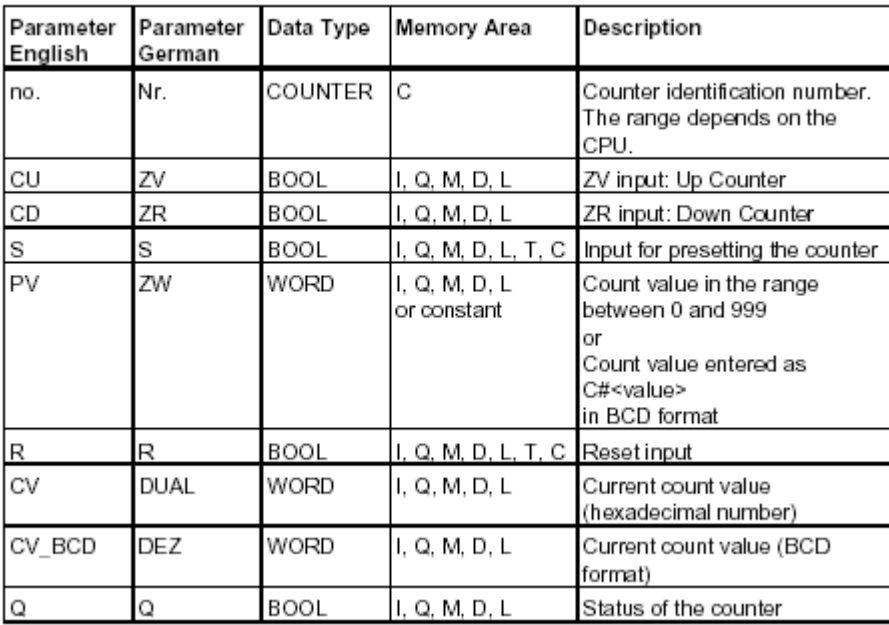

 **صفحه 64 از 100**

**مثال:**

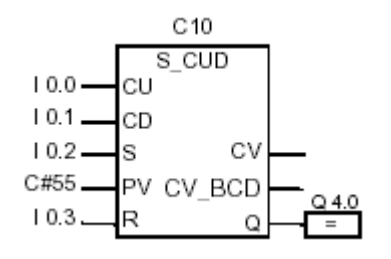

در شمارنده فوق با تغيير سيگنال از <sup>٠</sup> به <sup>١</sup> در *0.2I* SET می شود#55.C یعنی مقدار شمارش تا ۵۵ دفعه مي باشد .هنگامی که 0.0I از ٠ به ١ تغيير کند.شمارنده به صورت افزایشی تا ٩٩٩ به بالا می شمارد.واگر0.1I از ٠ به ١ تغيير کند به صورت کاهشی تا ٠ می شمارد.هنگامی که 0.3I از ٠ به ١ تغيير کند مقدار COUNTER در ٠ ست می شود.

**:***ASSIGN PARAMETER AND COUNT UP (S\_CU)*

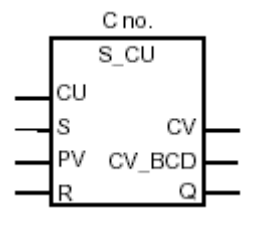

 **صفحه 65 از 100**

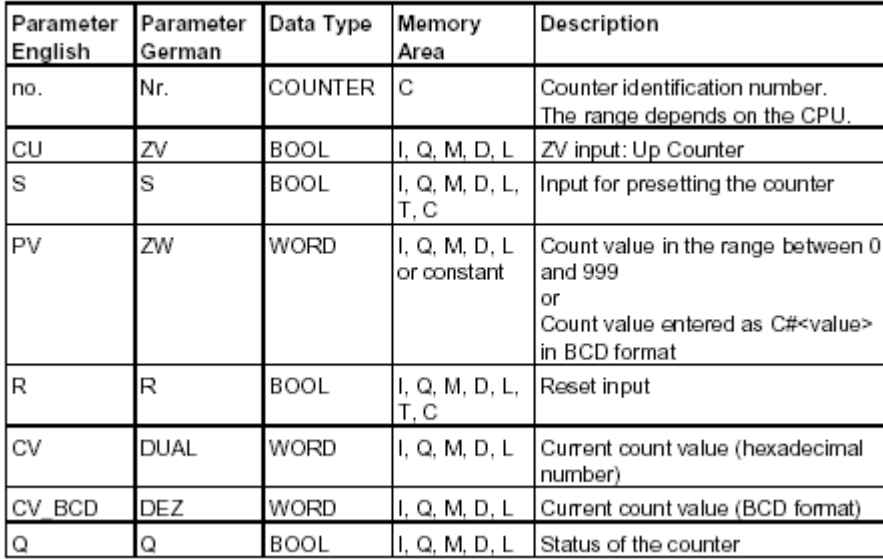

# **: ASSIGN PARAMETER AND COUNT DOWN (S\_CD)**

**با جدول مشابه بالا**

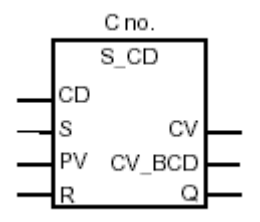

#### **: SET COUNTER VALUE**

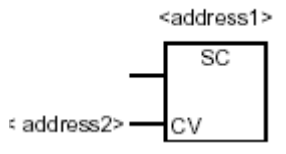

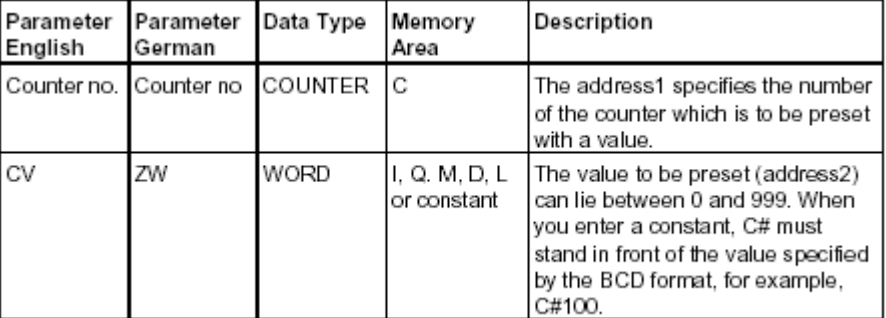

مثال:

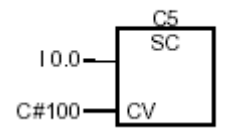

شمارنده فوق مقدار ١٠٠ به VALUE COUNTER داده شده و با تحریک 0.0I مقدار کانتر به ١٠٠ می رود در غير اینصورت اتفاقی نمی افتد.(از ١ به ٠ برویم)

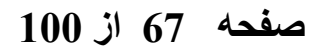

### **: UP COUNTER( CU )**

<address>

CU

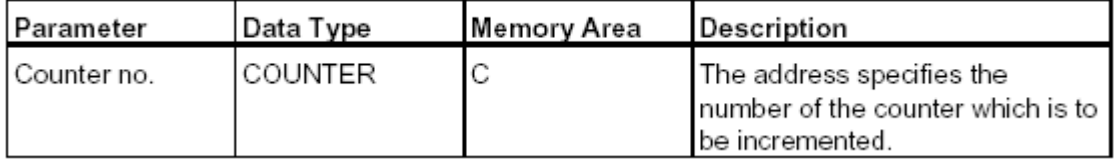

شمارنده فوق به صورت صعودی تا ٩٩٩ می شمارد.

### **DOWN COUNTER( CD )**

**شمارنده معکوس**

<address>  $CD$ 

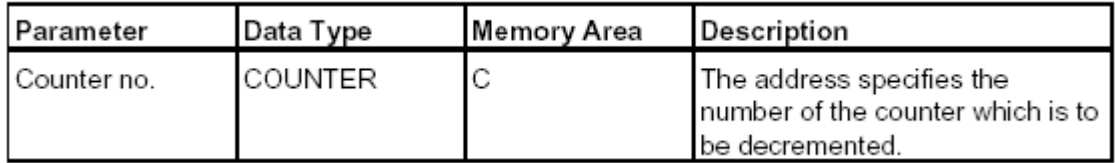

 **صفحه 68 از 100**

در شکل زیر در قسمت چپ روش انتخاب انواع شمارنده ها از داخل کنابخانه 7S مشخص گردیده است

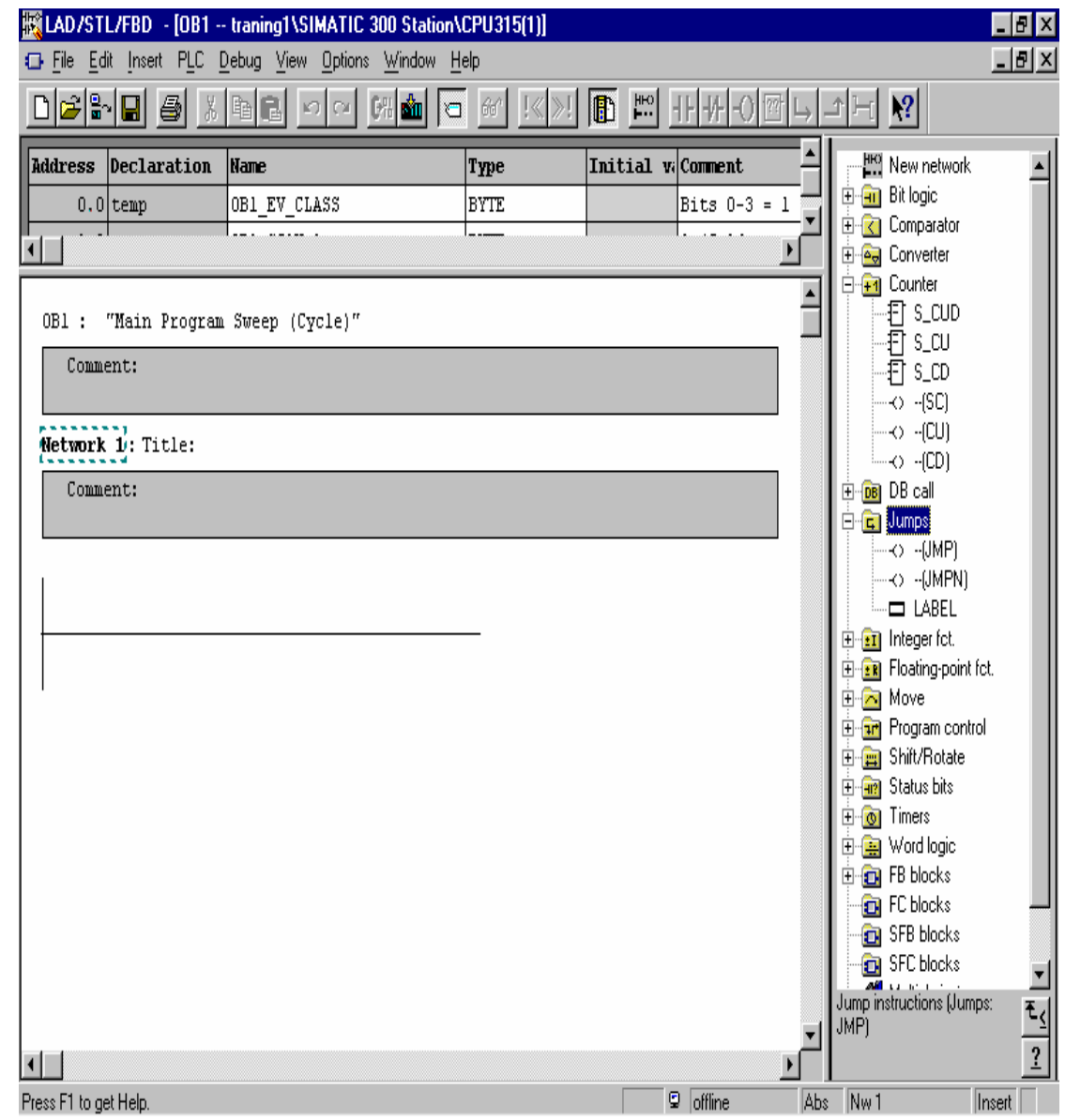

 **صفحه 69 از 100**

# **دستورات پرش (JUMP (:**

### **: UN CONDITIONAL JUMP TO BLOCK**

<Operand>

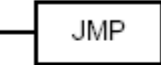

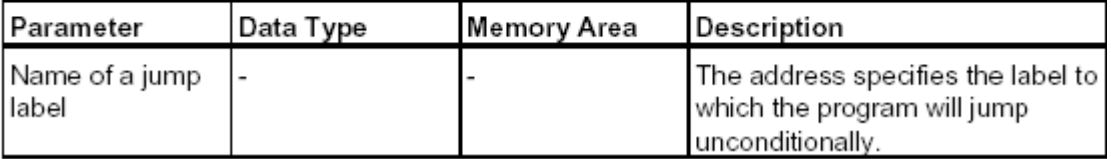

مثال:

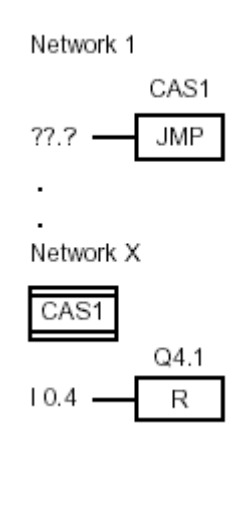

 **صفحه 70 از 100**

# **: CONDITIONAL JUMPIN A BLOCK**

<address>

**JMP** 

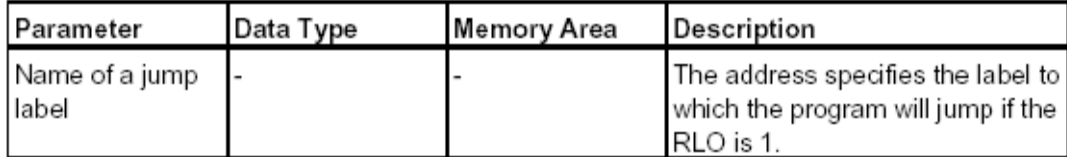

مثال:

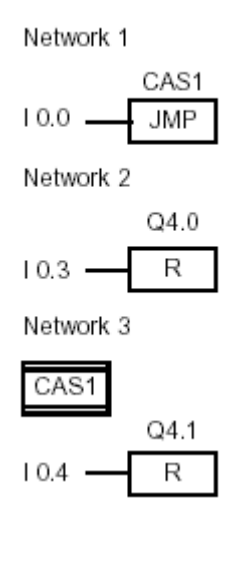

 **صفحه 71 از 100**

 زمانيکه *0.0I* فعال شود (یک شود) *1CAS* اجرا می شود. زمانيکه *0.3I* فعال شود(یک شود) فرمان *RESET* می آید.

#### **:INTEGER MATH INSTRUCTION**

کاربرد دستورات ریاضي براي اعداد صحيح در نرم افزار

# **ADD INTEGER(ADD\_I)**

دستور جمع اعداد صحيح

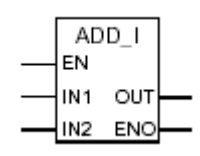

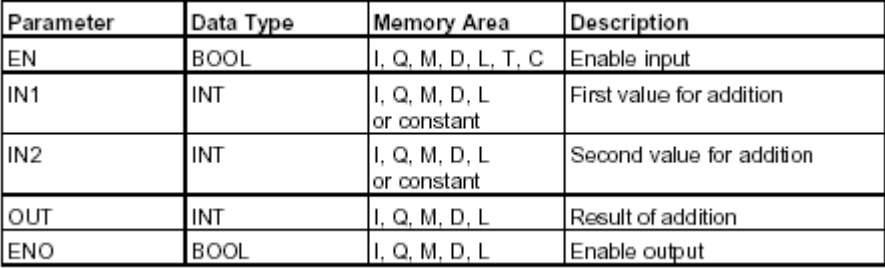

 **صفحه 72 از 100**
مثال :

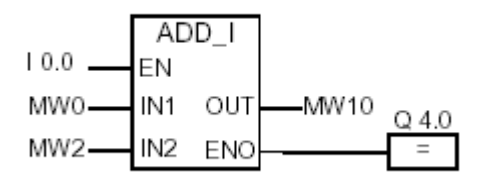

با فعال شدن این بلوک بوسيله ورودي 0.0I شروع به جمع می کند. ٢ ورودی 0MW و2MW را می گيرد و با هم جمع ميکند و خروجی را در 10MW ميریزد .اگر حاصل در رنج مورد نظر نباشد یا به هر دليل غير قابل قبول باشد

0.0I صفر ميشود و 4.0Q را صفر می کند.

#### **SUBTRACT INTEGER(SUB\_I)**

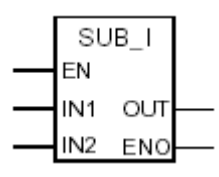

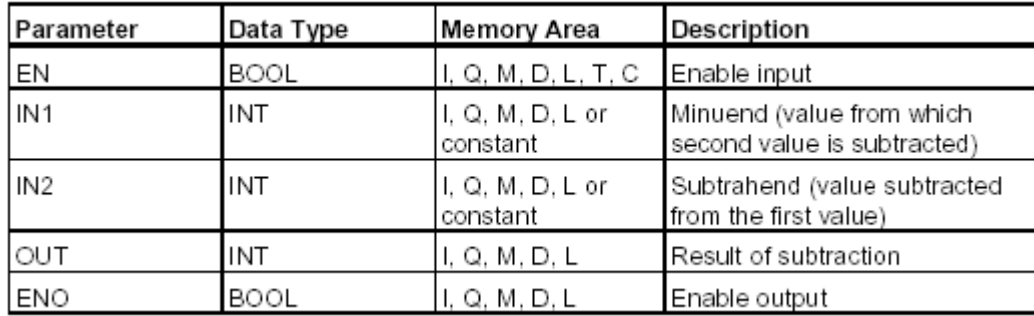

 **صفحه 73 از 100**

```
تهيه و تدوين محمد يادگار
         : ( TIMER INSTRUCTIONS) تايمرها
                         انواع تایمر عبارتند از:
                                     (( PULSE TIMER ) S_PULSE
                                     (1)(EXTENDED PULSETIMER) S_PEXT
                                     (r
              ( ON-DELAY TIMER) S_ODT
                                     (۴
( RETENTIVE ON –DELAY TIMER ) S_ODTS
                                     \overline{a}( OF DELAY TIMER) S_OFFDT
                                     (۶
                                    SP
                                     (SD
                                     \bigwedgeSE
                                     (9)SS
```
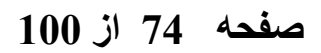

 $(1)$ 

**SF**

ابتدا مقایسه ای کلی در مورد تایمر ها و تفاوت های بين آنها از روی شکل در زیر ارایه ميدهيم:

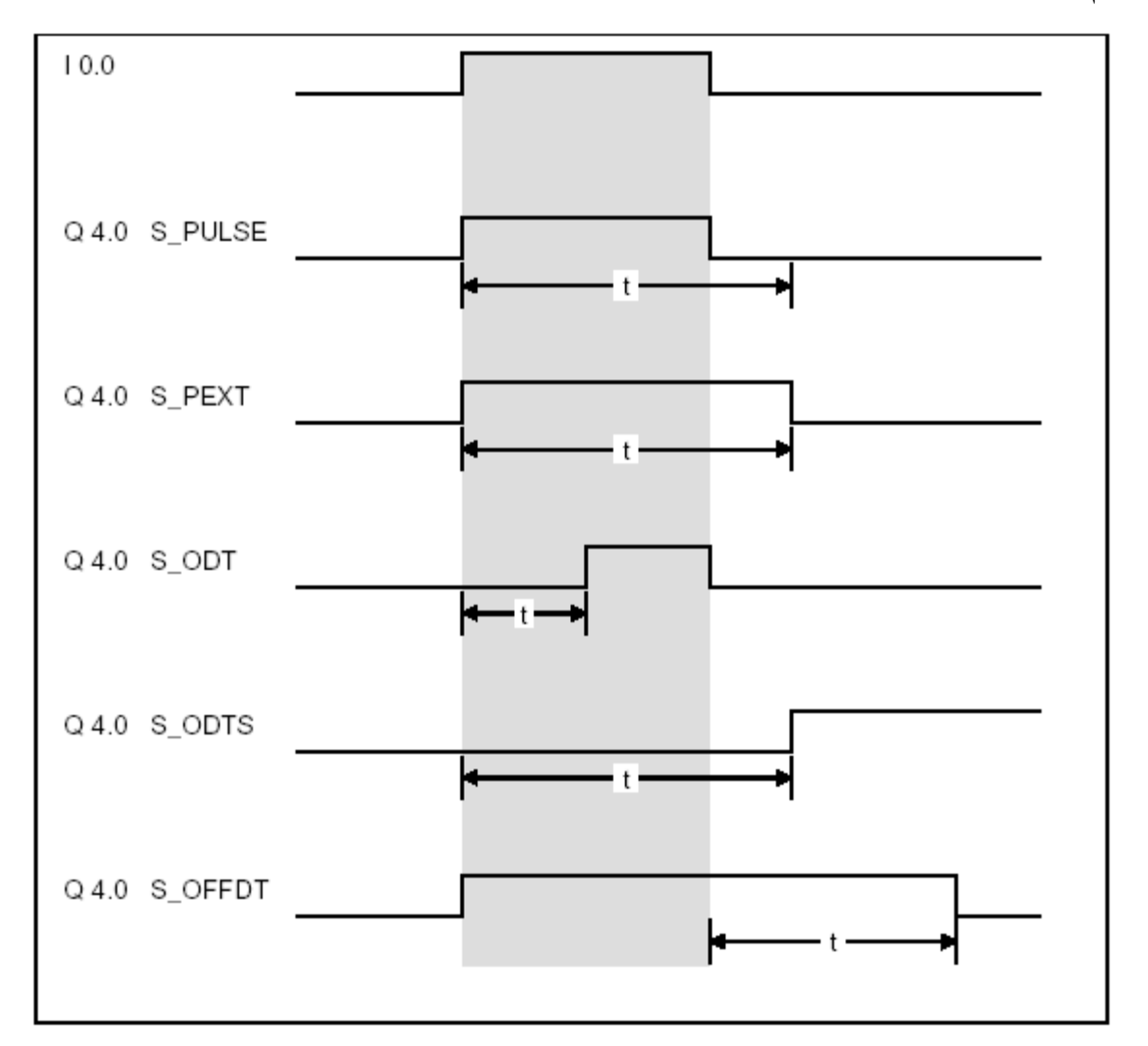

 **صفحه 75 از 100**

## **S\_PULSE**

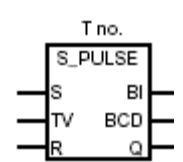

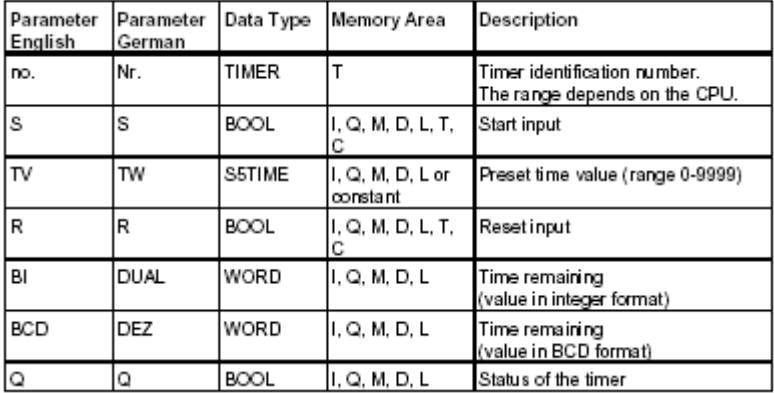

پاسخ این تایمر را به ورودی های مختلف RESET, SET را ملاحظه ميکنيم:

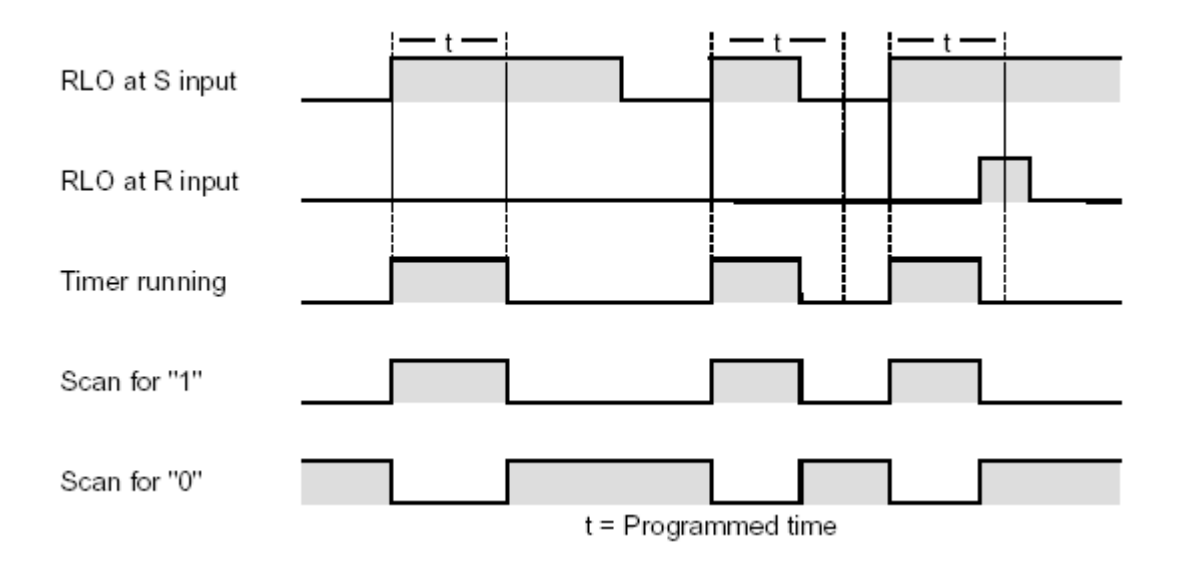

 **صفحه 76 از 100**

که پالس RLO می آید وبا توجه به RESET پاسخ را ملاحظه می کنيم: TIMERبدون توجه به پالس به مقدار زمان خود روشن است و پس از پایان یافتن زمانش به پایان می رسد

مثال

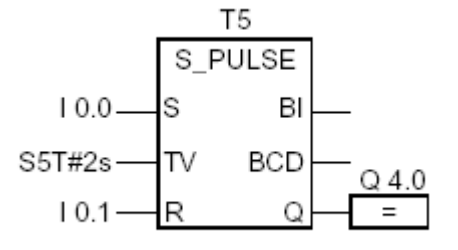

در ابتدا باید در مورد نامگذاری تایمر ها و چگونگی زمان دادن به آن به نکات زیر توجه کرد:

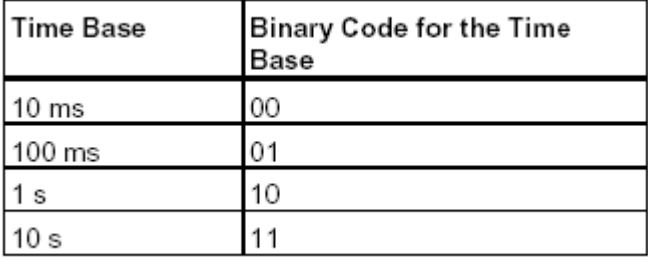

 **صفحه 77 از 100**

شکل باینری زمان ها به فرم بالاست. T5S شکل استاندارد نمایش تایمر هاست. زمان مورد نظر را به فرم #5 نشان داده ميشود.که در پایه TV نوشته می شود. در مثال بالا با تحریک 0.0I یعنی SET تایمر فعال و ٢ ثانيه می شمارد و با فعال شدن RESET دیگر تایمر نمی شمارد.خروجی در 4.0Q ریخته می شود و به ٢ فرم باینری و BCD نمایش می دهد.

# *S\_PEXT*

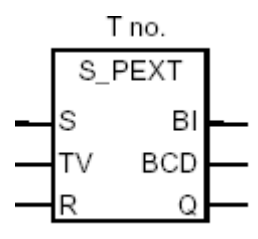

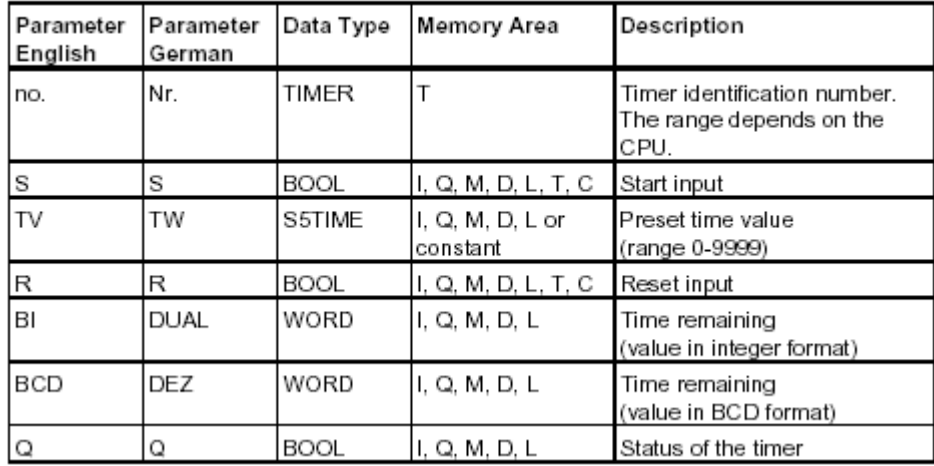

 **صفحه 78 از 100**

تا انتهایTIME ميرود و منتظر لبه بالا رونده برای تحریک بعدی می مانند و اگر لبه نياید ادامه مي یابد

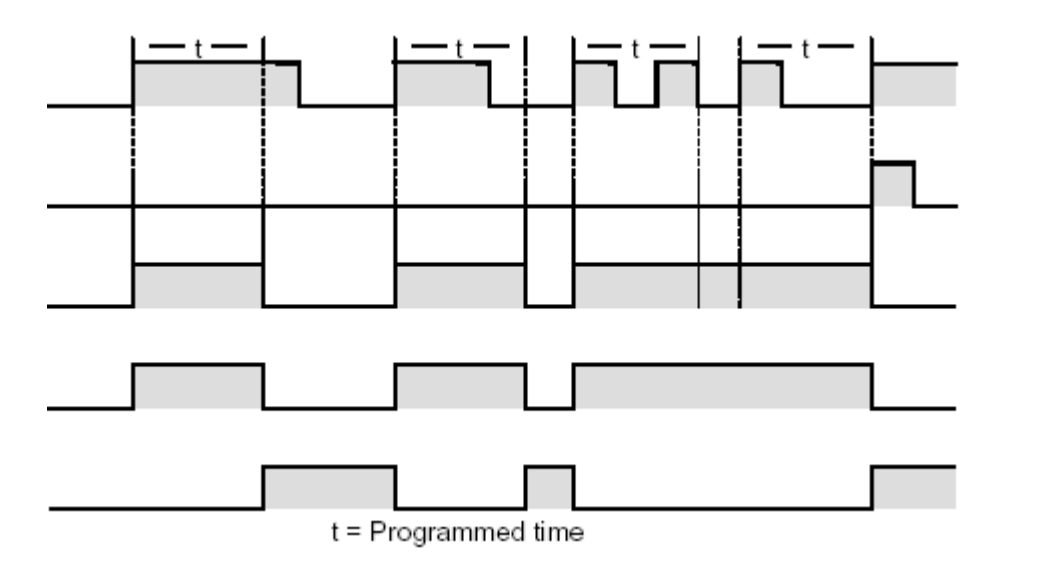

**: S\_ODT**

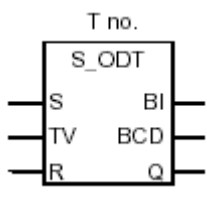

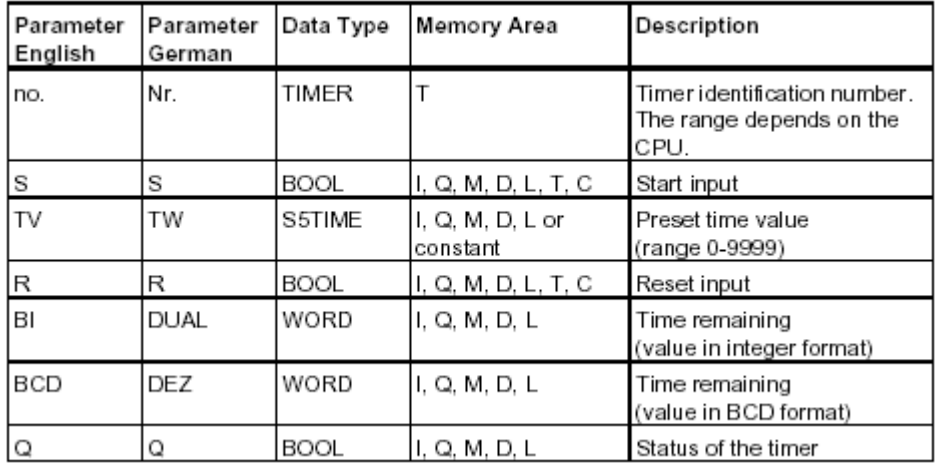

 **صفحه 79 از 100**

با تحریک TIMER پالس به اندازه زمان خود می آید ومنتظر لبه بالا رونده بعدی می ماند و TIMER بدون توجه به اندازه پالس و با توجه به لبه تحریک می شود.

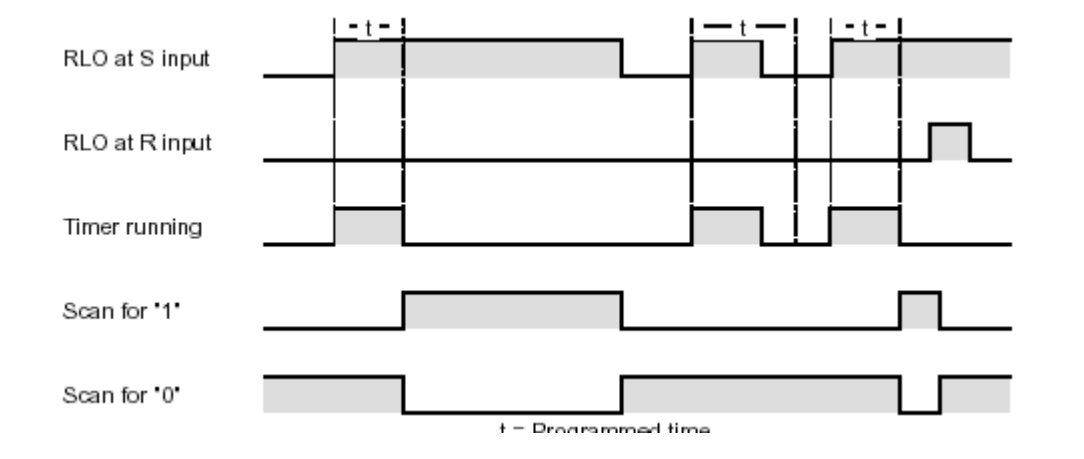

مثال:

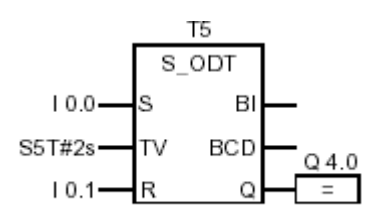

با تحریک0.0I تایمر به کار می افتد واگر ٢ ثانيه به پایان رسد و 0.0I همچنان فعال باشد همچنان ١ است واگر 0.0J تغيير حالت دهد Q4.0 صفر می شوداگر  $0.1$ تغيير  $\rm Q4.0$ حالت دهداز ٠ به ١ در زمانيکه TIMER کار می کند تایمر RESTART می شود.

 **صفحه 80 از 100**

## **: S\_ODTS**

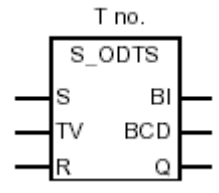

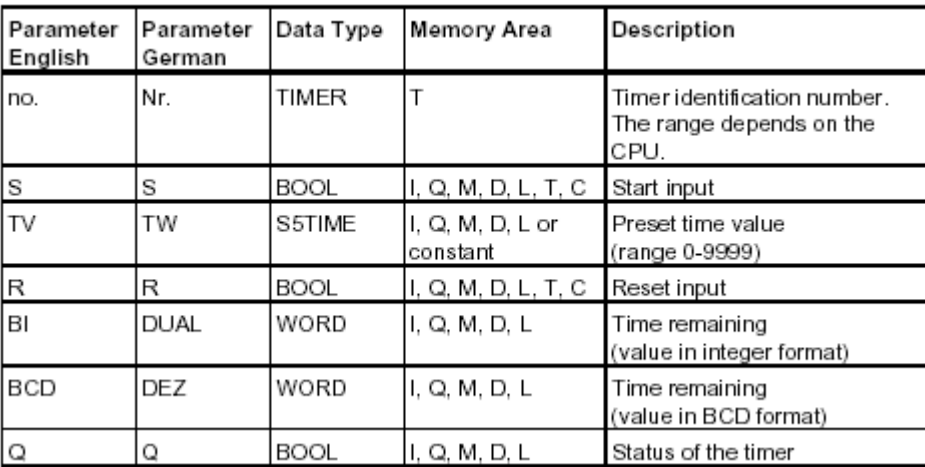

**نکته :** 

**در اين تايمر بعد از آمدن فرمان تايمر زمان مورد نظر را سپری می کند و تا آمدن لبه بالا رونده ادامه می يابد واگر لبه نيايد پالس هم نداريم.** 

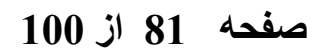

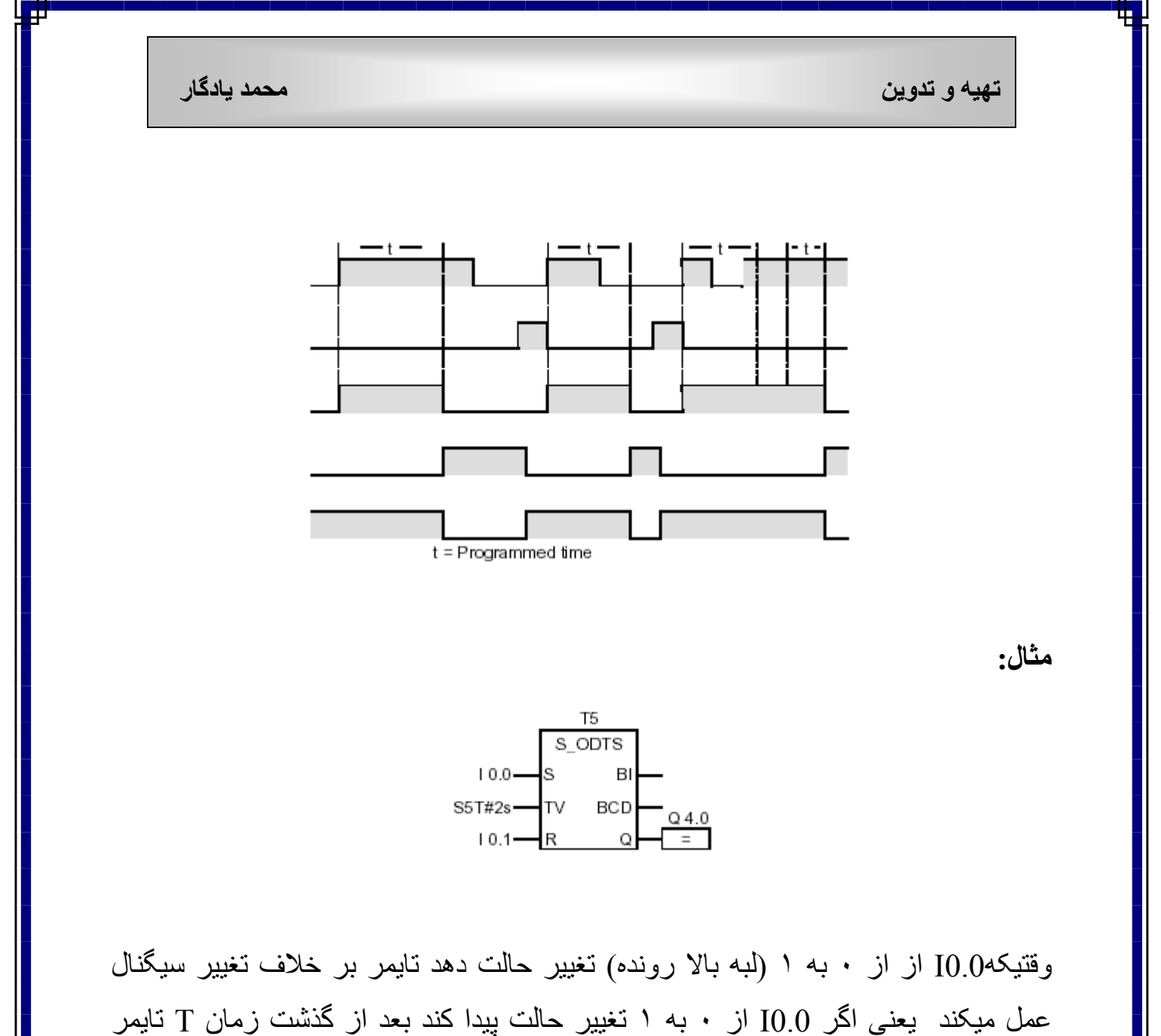

 RESTART می شود و اگر در زمانيکه تایمر کار ميکند 0.1I ز ٠ به ١ تغيير وضعيت دهد تایمر RESTART می شود.و4.0Q در زمانيکه زمان تایمر تمام شده و و 0.1I صفر است روشن است.

#### **صفحه 82 از 100**

## **: S\_OFFDT**

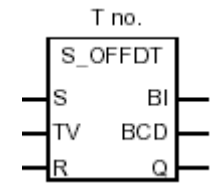

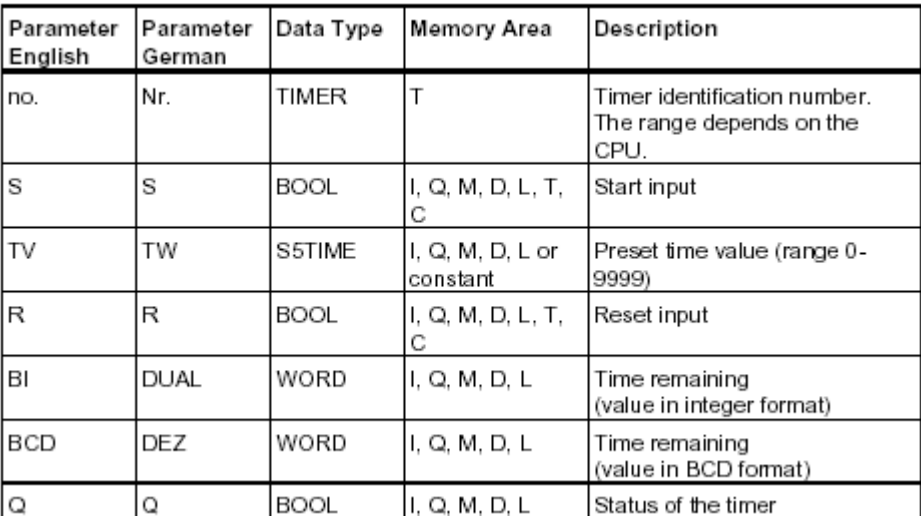

این تایمر با لبه پایين رونده فعال ميشود وتا پایان TIME ميرود اگر در این زمان پالس پایين رونده دیگری بياید پالس به پایان ميرود و اگر نه تا انتهای پالس ميرود.

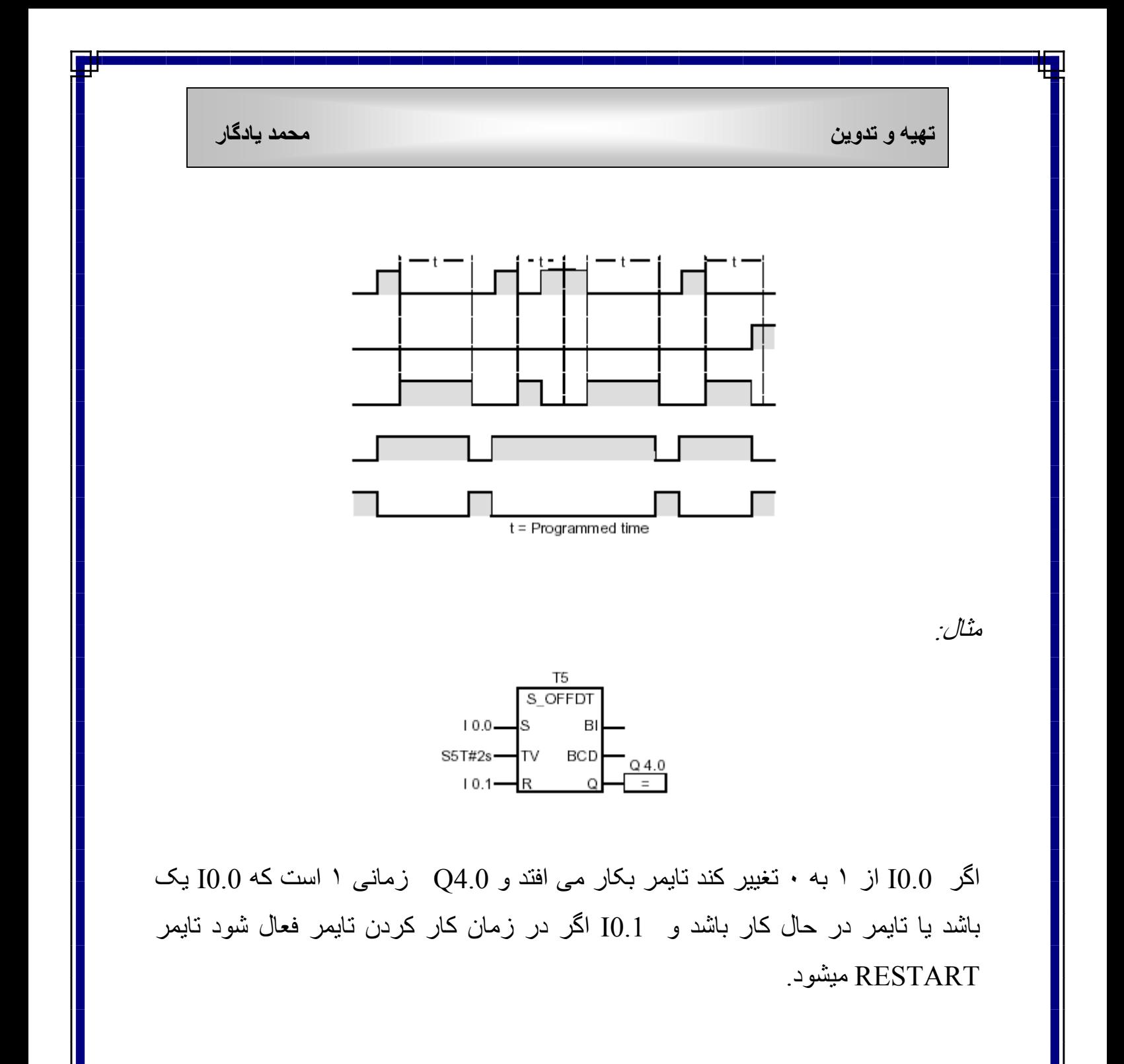

 **صفحه 84 از 100**

#### **: SP(START PULS TIMER)**

**مثال:**

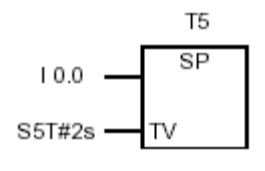

Network 2

$$
T5 \xrightarrow{\text{Q4.0}}{}
$$

اگر 0.0I از ١ به ٠ تغيير کند تایمر بکار می افتد و تا زمانيکهSTATE SIGNAL یک است تایمر می شمارد و تایمر مرتبآ پالس مربعی با فواصل معين ایجاد می کند.

## **: SE ( START EXTENDED PULSE TIMER )**

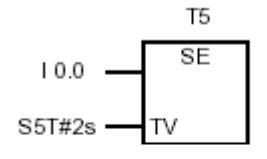

Network 2

$$
T5 \longrightarrow \frac{Q4.0}{=}
$$

 **صفحه 85 از 100**

اگر 0.0I از ١ به ٠ تغيير کند تایمر بکار می افتد و بدون تاثير از لبه پایين رونده ادامه می یابد و اگر 0.0Iبعد از اتمام TIME فعال شود تایمر RESTART می شود.

#### **: SD(START ON DELAY TIMER)**

مثال:

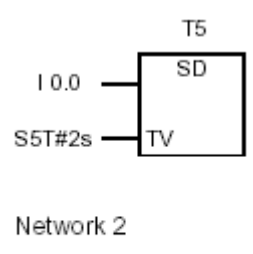

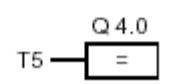

اگر 0.0I از ١ به ٠ تغيير کند تایمر بکار می افتد واگر 0.0I یک باشد و تایمر نيز از شمارش خارج 4.0Q یک است و اگر STATE SIGNAL از ١ به ٠ تغيير کند TIMER ری استارت می شود.

#### **: SS (START RETENTIVE ON DELAY)**

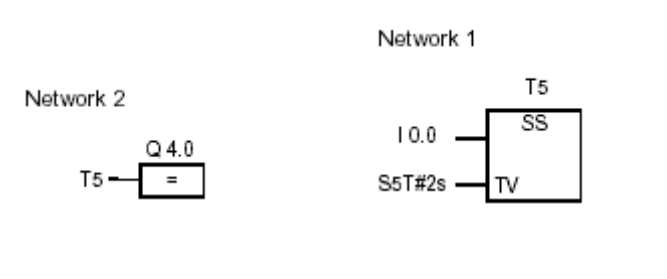

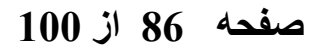

#### **: SF ( STSRT OFF DELAY TIMER)**

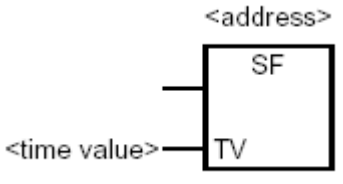

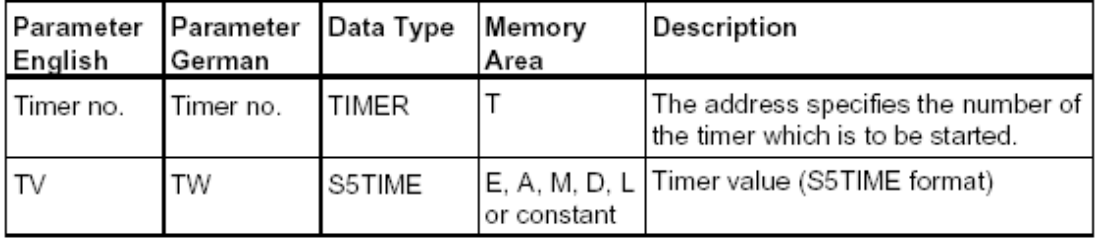

مثال:

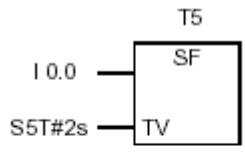

Network 2

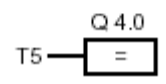

زمانيکه STSTE SIGNSL از ١ به ٠ تغيير کند تایمر بکار می افتد واگر از ٠ به ١ برود TIMER ری استارت می شود 4.0Q زمانی ١ است که یا O.IO یک باشد یا تایمر در حال کار باشد.

در شکل زیر نمای تایمر ها را در برنامه 7S در قسمت library ملاحظه می کنيم:

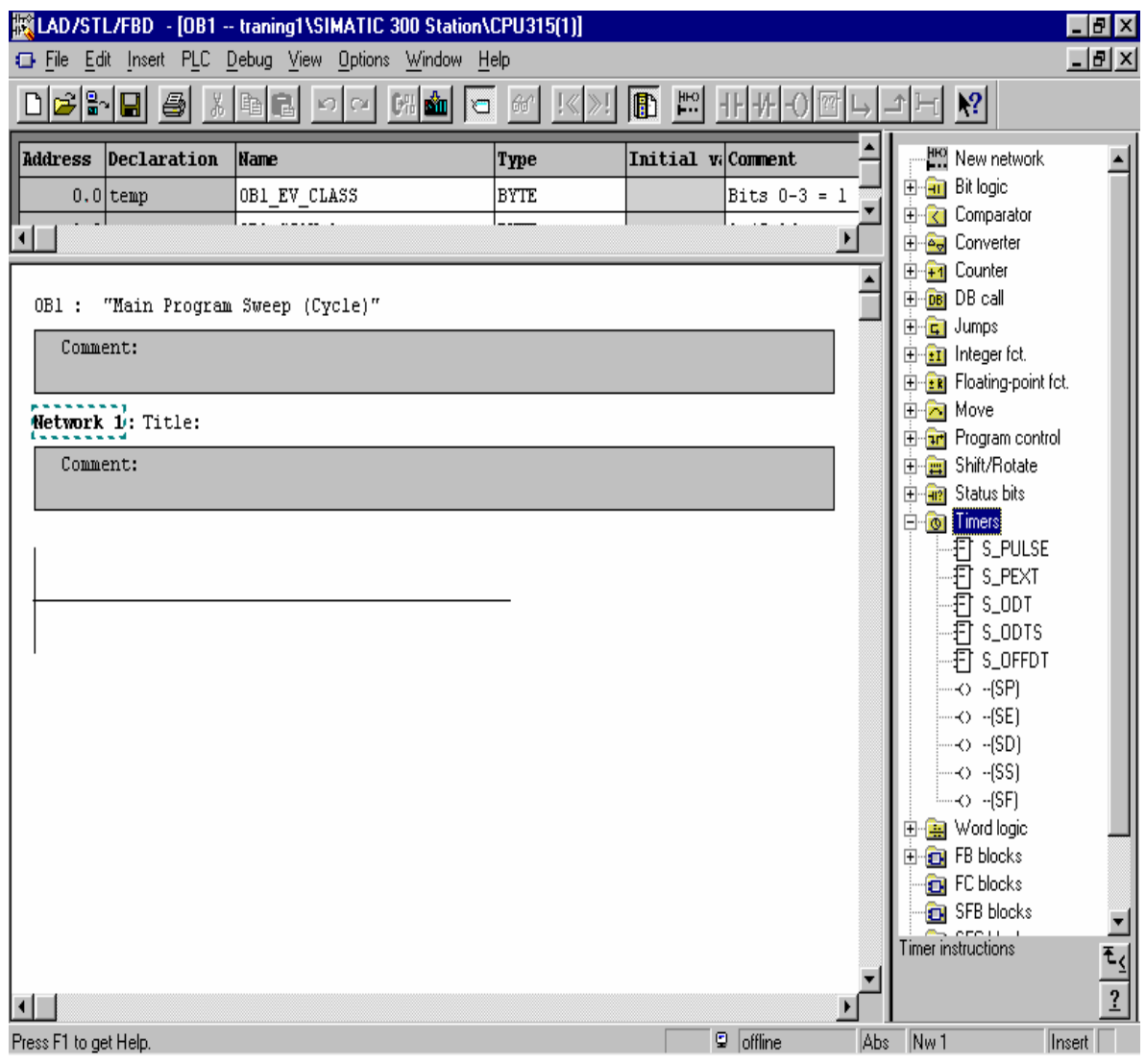

 **صفحه 88 از 100**

#### **( SHIFT INSTRUCTION)شيفترها**

انواع شيفتر عبارتند از:

## **SHR\_I (SHIFT RIGH INTEGER)**

#### **SHR\_DI (SHIFT RIGH DOUBLE INTEGER)**

**SHL\_W (SHIFT LEFT WORD)**

*SH***R\_W (SHIFT RIGHT WORD)**

**SHL\_DW (SHIFT LEFT DOUBLE WORD)**

**SHR\_DW (SHIFTRIGH DOUBLE WORD)**

که در زیر به معرفی چندی از آنها می پردازیم:

**: SHR\_I**

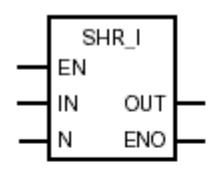

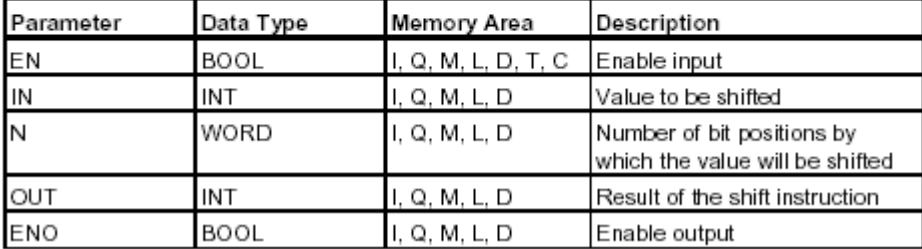

که در شکل نحوه شيفت دادن آن را ملاحظه ميکنيم:

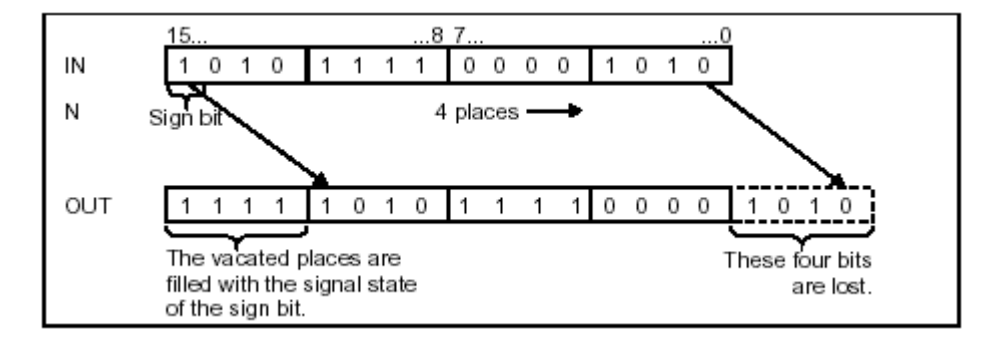

 **صفحه 90 از 100**

مثال:

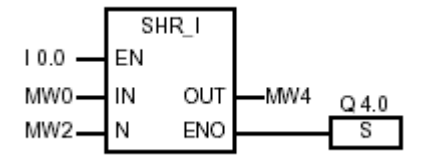

با فعال شدن 0.0I شيفتر فعال شده و آنچه در 0MW است را به تعداد بيتی که 2MW اعلام می کند به راست شيفت می دهد و نتيجه را در 4MW می ریزد.

**SHR\_DI**

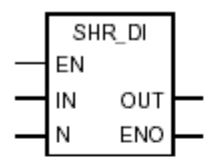

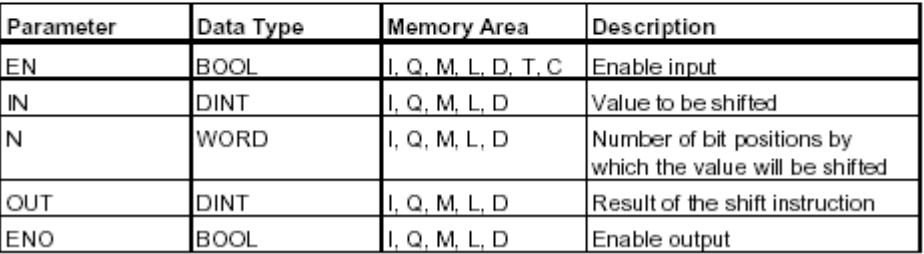

همانند قبل است اما این بار INTEGER DOUBLE است.

 **صفحه 91 از 100**

## **: SHL\_W (SHIFT LEFT WORD)**

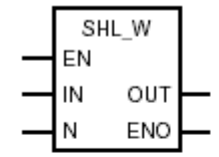

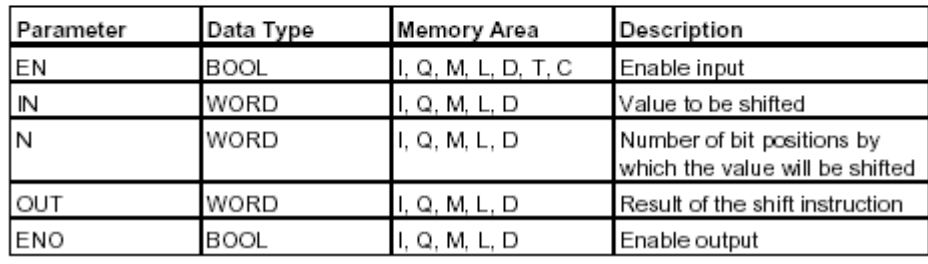

که فرم عددی که ميگيرد WORD است و همانند شکل زیر به چپ شيفت می دهد.

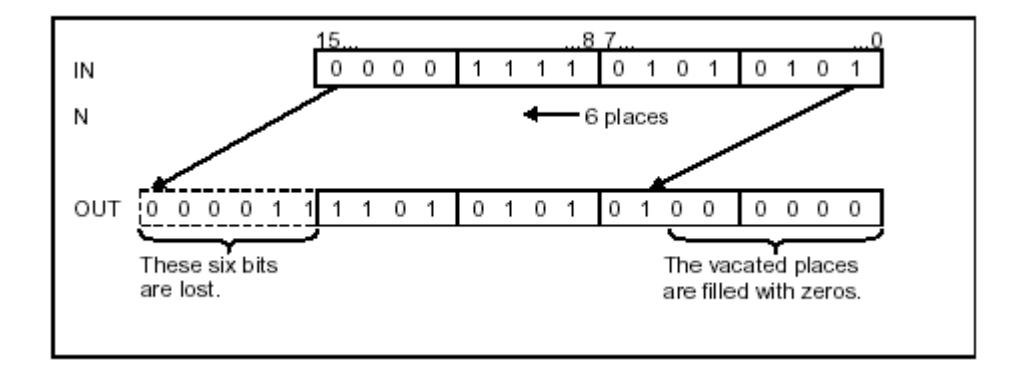

 **صفحه 92 از 100**

#### **SHR\_W(SHIFT RIGHT WORD)**

همانند بالاست با این تفاوت که به سمت راست شيفت می دهد.

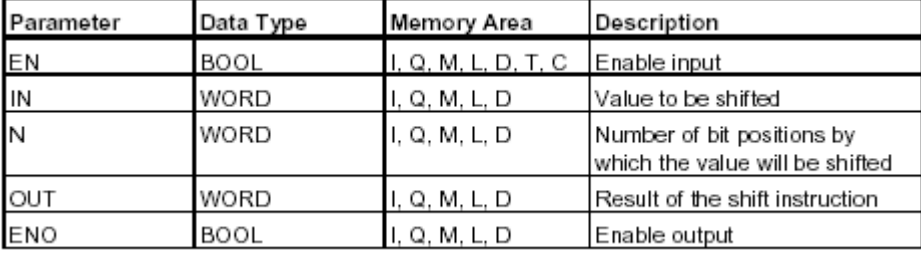

**مثال:**

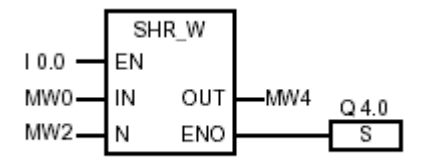

با ١ شدن 0.0I فعال می شود و محتویات 0MW را به تعداد بيت موجود در 2MW به صورت WORD به سمت راست شيفت می دهد و نتيجه را در 4MW ميریزد.

 **صفحه 93 از 100**

www.sbargh.ir

## **SHR\_DW (SHIFT RIGHT DOUBLE WORD)**

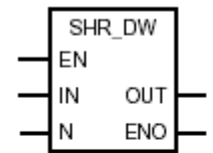

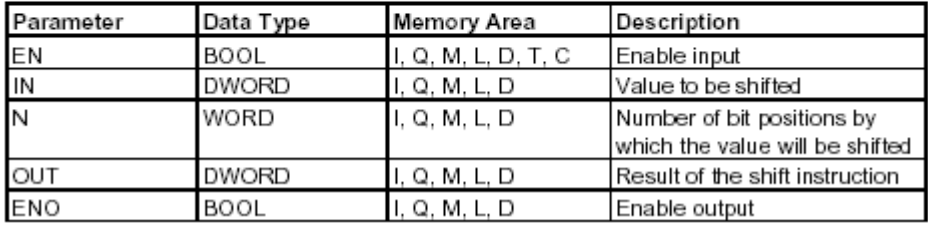

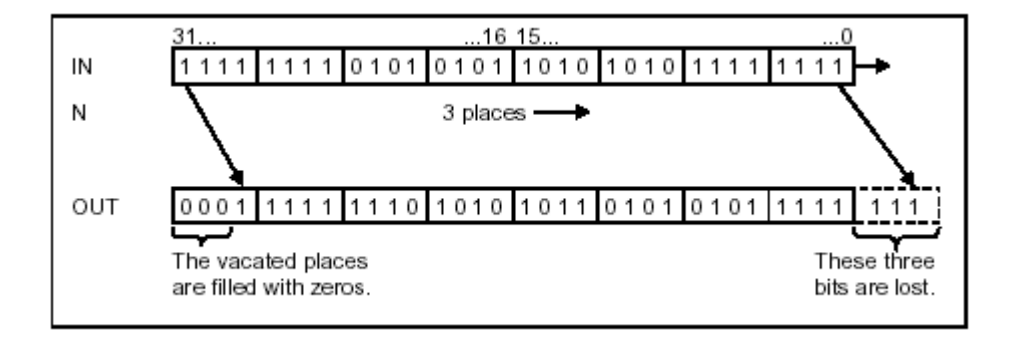

که فرم اطلاعات به صورت WORD DOUBLE را می گيرد و به سمت راست شيفت ميدهد

 **صفحه 94 از 100**

# در این شکل نحوه انتخاب دستور شيفت را از داخل library برنامه 7s مشاهده مي کنيم

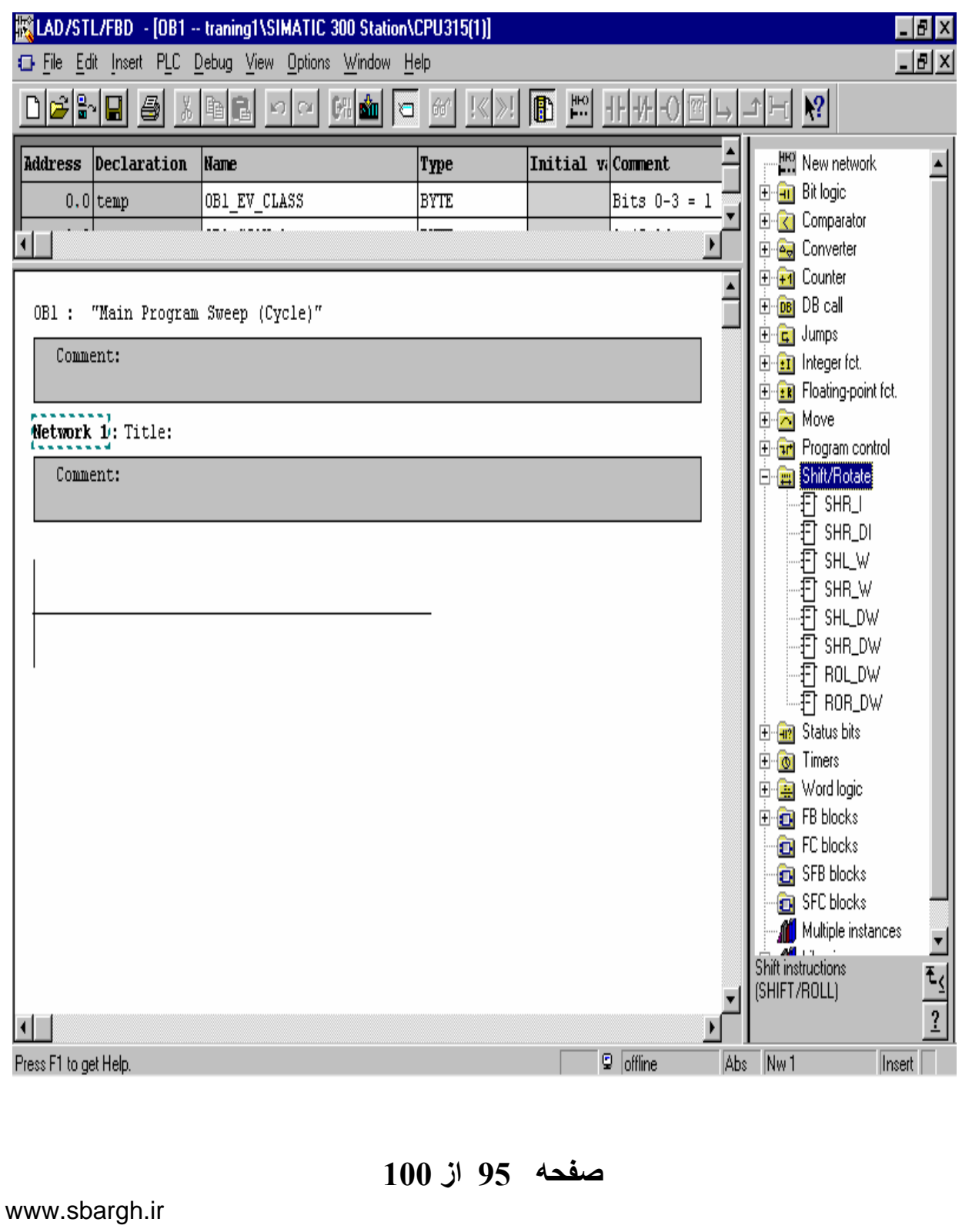

# **در نهايت گزارش را با طرح بر نامه ای ساده در محيط FBD و LADD به پايان می بريم:**

LAD/STL/FBD - [OB1 -- training1\SIMATIC 300 Station\CPU315(1)]  $\overline{L}$   $\overline{B}$   $\overline{X}$ <u> 대화자</u> Eile Edit Insert PLC Debug View Options Window Help  $\sqrt{\phantom{a}}$  Catalog Ctrl+K Debel 5 16 1  $|2|$  $\mathbb{R}$ PLC Register Errors and Warnings Address Declaration Name Initial vo Comment H<sub>HO</sub> New network  $\blacktriangle$ **E** Bit logic  $0.0$ temp OB1 Bits  $0-3 = 1$ LAD -ingje<br>-打 >=1<br>-打 &  $Cut+2$  $1.0$ temp 1 (Cold resta)  $0B1$ STL  $\bullet$  FBD 哲 xor नेन  $\overline{\phantom{0}}$  $-$  + Data View  $\triangleq$  $\overline{\phantom{a}}$   $\overline{\phantom{a}}$ ا شاششاششاشارشار<br>آهنگ شاه 83 گاچ چاپي آهندا<br>نظر شاه شاه براي پاره آهندار · Declaration View OB1 : "Main Program Swee Display with Comment:  $\lambda$ Ctrl+Num+ Zoom In Metwork 1: Title: Zoom Out Ctrl+Num Zoom Factor. Comment:  $\checkmark$  Toolbar Breakpoint Bar  $>=1$  $\vee$  Status Bar -百 neg I12.2 -戸 POS Column Width. I12.3 **中心 Comparator** Update View  $F5$ **E** Converter ⊕ <mark>∓1</mark> Counter  $>=1$ I12.6 **E** DB call SAVE 中<mark>面</mark> Jumps I12.7 En Integer fct. En Floating-point fct. **E** Move **Figure** Program control **中国** Shift/Rotate Save RLO to BR Memory ₹ζ  $\overline{?}$  $\blacksquare$ ∤  $\boxed{9}$  offline Changes to the LAD programming language in the current block Abs | Insert

 **صفحه 96 از 100**

www.sbargh.ir

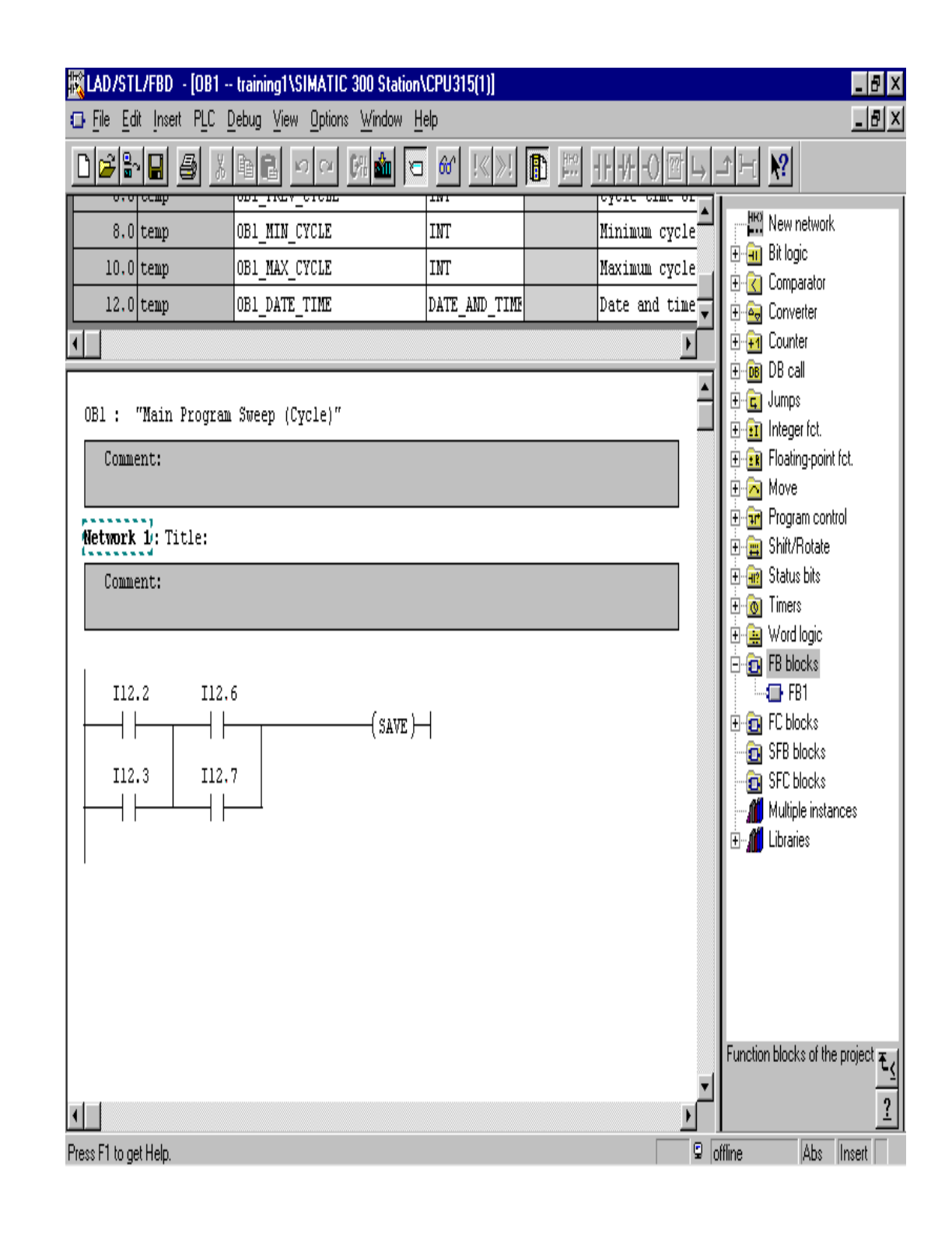

 **صفحه 97 از 100**

www.sbargh.ir

#### **تقدير و تشکر :**

**در نهايت جا دارد از تمام دوستان بخاطر قصوراتي که در اين جزوه ملاحظه نموده اند عذر خواهي نمايم و از ايشان تمنا دارم که بنده را براي رفع مشکلات و ايرادات موجود راهنمايي و ياري بفرمايند .**

**همانطور که کارشناسان محترم اين رشته اطلاع دارند مطالب موجود در مراجع زيمنس بسيار حجيم و زياد بوده و نمي توان تمامي مطالب را بصورت يک کتابچه تدوين نمود .**

**مطالب ذکر شده در فوق در جقيقت قسمت اول شروع کار با نرم افزار 7s و Plc زيمنس مي باشد که اميدوارم براي تمامي همکاران عزيز بعنوان يک reference مفيد واقع گردد**

**انشااالله در آينده نزديک سعي در ارائه قسمت دوم اين کتابچه که کاربرد برنامه نويسي با نرم افزار 7s بوده و مثالهاي عملي و مفيد در آن بکار برده شده باشد ادامه مي دهيم و همچنين مطالبي درباره نحوه configuration network و ارتباط شبکه ايي plc با قطعات داخلي و همچنين plc ها با يکديگر ,و همچنين نحوه setting پانل هاي اپراتوري زيمنس 3-7-27-37-270op و کار با نرم افزار هاي simulation & graph را به استحضار خوانندگان عزيز مي رسانم .**

 **صفحه 98 از 100**

**اميدوارم که خداوند در اين راه فرصت کافي را در اختيار اينجانب قرار دهد تا بتوانيم خدمتي را براي کشور عزيزمان و جامعه صنعتي و اتوماسيون بناميم .**

**چکيده:**

**آشنايی با PLC و نرم افزار 7s , انواع بلوک در 7s , فرم های نمايش در 7s , تايمر ها , شمارنده ها, مقايسه کننده ها , تبديل کننده ها و شيفت دهنده ها و سخت افزار در 7s**

 **صفحه 99 از 100**

www.sbargh.ir

**منابع بکار گرفته شده در اين مجموعه :**

- **Working with step 7 (siemens manuals)** •
- **Configuring hardware with step 7 (siemens manuals)**
	- **Getting started with step 7 (siemens manuals)** •
	- **Ladder logic for s7-300 and s7-400 programming (siemens manuals)**
		- **Functiom block diagram for s7-300 and s7-400 programming (siemens manuals)**

**ومن االله توفيق محمد يادگار کارشناس فني برق و الکترونيک اداره کل تعميرات مونتاژ يک اداره پشتيباني مهندسي**

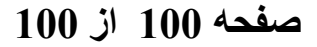